# **Руководство по эксплуатации**

**Радиометрический датчик для определения массового расхода**

# **WEIGHTRAC 31**

Foundation Fieldbus

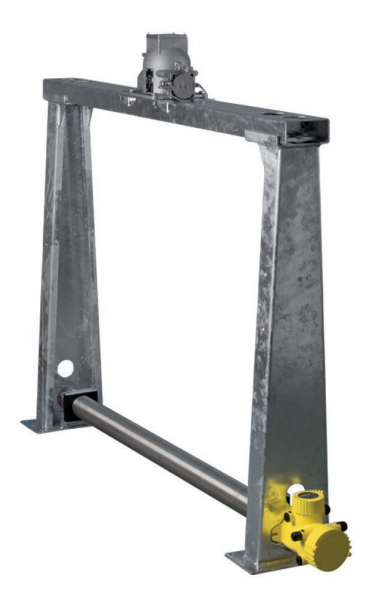

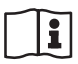

Document ID: 42375

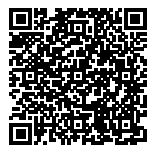

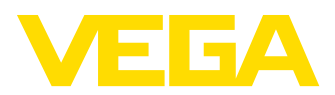

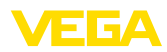

# Содержание

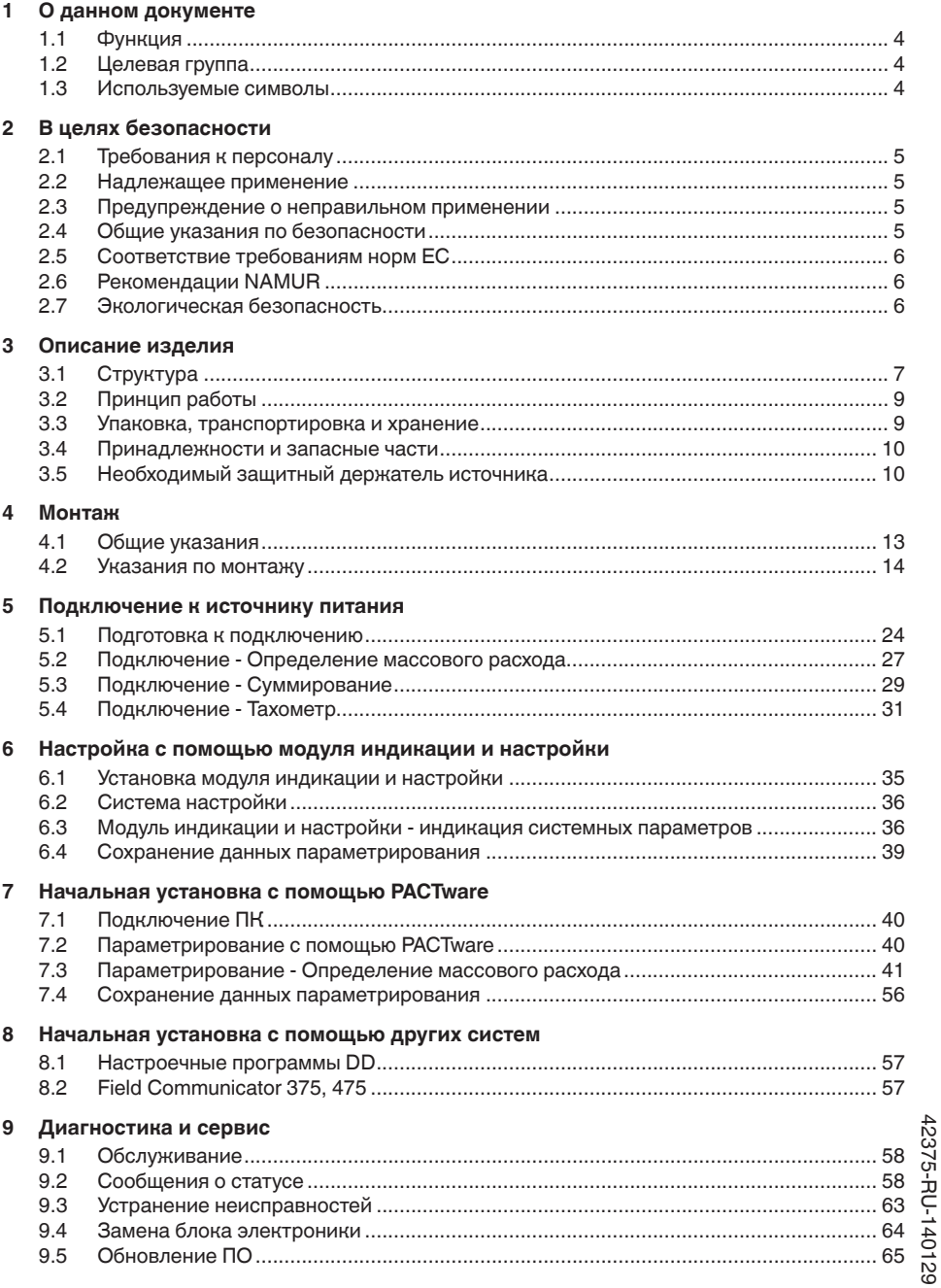

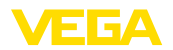

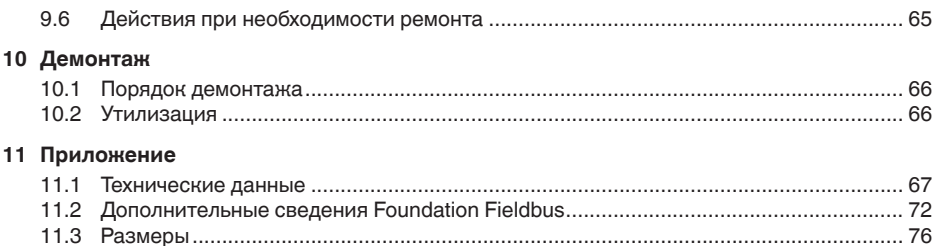

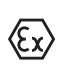

Для Ех-применений следует соблюдать специальные указания по безопасности, которые являются составной частью данного руководства по эксплуатации и прилагаются к нему для каждого поставляемого устройства с Ех-разрешением.

Указания по безопасности для **Ex-зоны** 

Редакция:2013-11-19

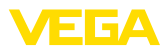

# **1 О данном документе**

# **1.1 Функция**

Данное руководство содержит необходимую информацию для монтажа, полключения и начальной настройки, а также важные указания по обслуживанию и устранению неисправностей. Перед пуском устройства в эксплуатацию ознакомьтесь с изложенными здесь инструкциями. Руководство по эксплуатации должно храниться в непосредственной близости от места эксплуатации устройства и быть доступно в любой момент.

# **1.2 Целевая группа**

Данное руководство по эксплуатации предназначено для обученного персонала. При работе персонал должен иметь и исполнять изложенные здесь инструкции.

# 1.3 Используемые символы

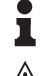

#### **Информация, указания, рекомендации**

Символ обозначает дополнительную полезную информацию.

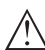

**Осторожно:** Несоблюдение данной инструкции может привести к неисправности или сбою в работе.

**Предупреждение:** Несоблюдение данной инструкции может нанести вред персоналу и/или привести к повреждению прибора.

**Опасно:** Несоблюдение данной инструкции может привести к серьезному травмированию персонала и/или разрушению прибора.

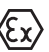

#### **Применения Ex**

Символ обозначает специальные инструкции для применений во взрывоопасных зонах.

### **• Список**

Ненумерованный список не подразумевает определенного порядка действий.

### **→ Действие**

Стрелка обозначает отлельное лействие.

### **1** Порядок действий

Нумерованный список подразумевает определенный порядок действий.

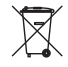

### **Утилизация батареи**

Этот символ обозначает особые указания по утилизации батарей и аккумуляторов.

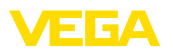

# **2 В целях безопасности**

# **2.1 Требования к персоналу**

Данное руководство предназначено только для обученного и допущенного к работе с прибором персонала.

При работе с устройством требуется всегда иметь необходимые средства индивидуальной защиты.

# **2.2 Надлежащее применение**

Радиометрический датчик WEIGHTRAC 31 предназначен для непрерывного измерения массового расхода на ленточных, шнековых или цепных транспортерах.

Область применения см. в гл. "Описание".

Эксплуатационная безопасность устройства обеспечивается только при надлежащем применении в соответствии с данными, приведенными в руководстве по эксплуатации и дополнительных инструкциях.

# **2.3** Предупреждение о неправильном **применении**

Не соответствующее назначению применение прибора является потенциальным источником опасности и может привести, например, к переполнению емкости или повреждению компонентов установки из-за неправильного монтажа или настройки.

# **2.4 Общие указания по безопасности**

Устройство соответствует современному уровню техники с учетом общепринятых требований и норм. Устройство разрешается эксплуатировать только в исправном и технически безопасном состоянии. Ответственность за безаварийную эксплуатацию лежит на лице, эксплуатирующем устройство.

Лицо, эксплуатирующее устройство, также несет ответственность за соответствие техники безопасности действующим и вновь устанавливаемым нормам в течение всего срока эксплуатации.

При эксплуатации необходимо соблюдать изложенные в данном руководстве указания по безопасности, действующие требования к монтажу электрооборудования, а также нормы и условия техники безопасности.

Для обеспечения безопасности и соблюдения гарантийных обязательств, любое вмешательство, помимо мер, описанных в данном руководстве, может осуществляться только персоналом, уполномоченным изготовителем. Самовольные переделки или изменения категорически запрещены.

Следует также учитывать нанесенные на устройство маркировки и указания по безопасности.

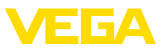

В данной измерительной системе используется гаммаизлучение, поэтому должны соблюдаться указания по защите от излучения, изложенные в гл. "*Описание изделия*". Все работы на зашитном держателе источника излучения должны проводиться только под надзором имеющего соответствующую квалификацию ответственного за радиационную безопасность.

# **2.5 Соответствие требованиям норм ЕС**

Данное устройство выполняет требования соответствующих директив Европейского союза. Успешную проверку фирма VEGA подтверждает знаком соответствия СЕ.

### Только для устройств класса А:

Устройство является оборудованием класса А и предназначено для применения в промышленной среде. При применении в иной окружающей среде, например в жилой зоне, пользователь должен обеспечить электромагнитную совместимость. При необходимости, должны быть приняты меры против проводимых и излучаемых помех.

Декларация соответствия СЕ находится в разделе загрузок на сайте www.vega.com.

# **2.6 Рекомендации NAMUR**

Объединение NAMUR представляет интересы автоматизации промышленных технологических процессов в Германии. Выпущенные Рекомендации NAMUR действуют как стандарты в сфере промышленного приборного обеспечения.

Устройство выполняет требования следующих Рекомендаций NAMUR.

- NE 21 Электромагнитная совместимость оборудования
- NE 43 Уровень сигнала для информации об отказе измерительных преобразователей
- NE 53 Совместимость промышленных приборов и компонентов индикации/настройки
- NE 107 Самоконтроль и диагностика промышленных устройств

Дополнительные сведения см. на www.namur.de.

## **2.7 Экологическая безопасность**

Защита окружающей среды является одной из наших важнейших задач. Принятая на нашем предприятии система экологического контроля сертифицирована в соответствии с DIN EN ISO 14001 и обеспечивает постоянное совершенствование комплекса мер по защите окружающей среды.

Защите окружающей среды будет способствовать соблюдение рекомендаций, изложенных в следующих разделах данного руководства:

- Глава "*Упаковка, транспортировка и хранение*"
- Глава "*Утилизация*"

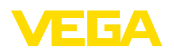

# **3** Описание изделия

### **3.1 Структура**

**Типовой шильдик**

Типовой шильдик содержит важные данные для идентификации и применения прибора:

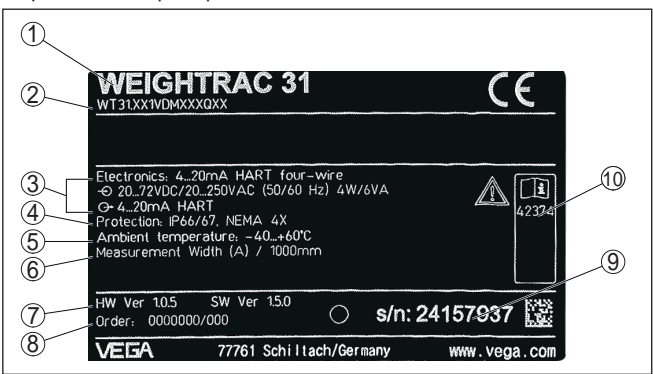

*Рис. 1: Данные на типовом шильдике (пример)*

- *1 Тип устройства*
- *2 Код изделия*
- *3 Электроника*
- *4 Степень защиты*
- *5 Температура окружающей среды*
- *6 Измерительная ширина*
- *7 Версия аппаратного и программного обеспечения*
- *8 Номер заказа*
- *9 Серийный номер устройства*
- *10 Идент. номера документации*

Типовой шильдик содержит серийный номер прибора. По серийному номеру на нашей домашней странице можно найти следующие данные: **Серийный номер**

- Код изделия (HTML)
- Дата отгрузки с завода (HTML)
- Особенности устройства в соответствии с заказом (HTML)
- Руководство по эксплуатации в редакции на момент отгрузки с завода (PDF)
- Данные датчика в соответствии с заказом для замены электроники (XML)
- Сертификат проверки преобразователя давления (PDF)

Для этого см. www.vega.com, "*VEGA Tools*" и "*Seriennummersuche*".

Также можно найти эти данные через смартфон:

- Через "*VEGA Tools*" из "Apple App Store" или "Google Play *Store*" загрузить приложение для смартфона
- Сканировать матричный код с шильдика устройства или
- Вручную вести серийный номер в приложение

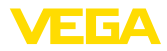

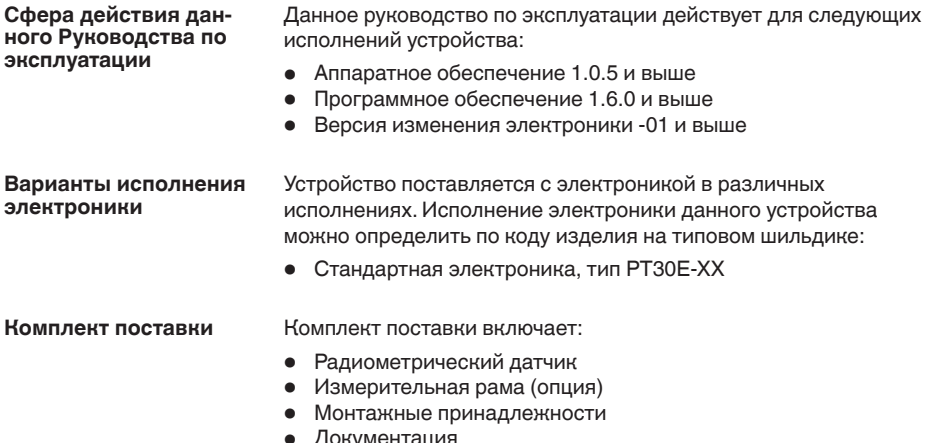

- Документация<br>— Данное руководство по эксплуатации
	- Руководство по эксплуатации "*Модуль индикации и настройки*" (вариант)
	- "Указания по безопасности" (для Ех-исполнений)
	- При необходимости, прочая документация

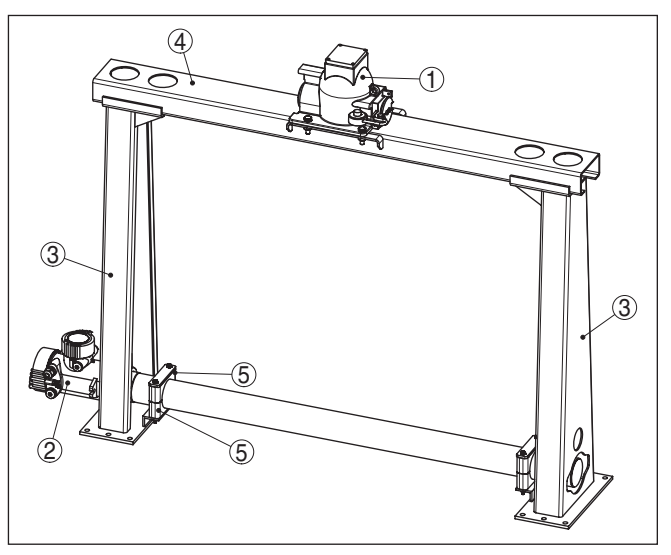

*Рис. 2: WEIGHTRAC 31*

- *1 Защитный держатель источника (например SHLD-1)*
- *2 WEIGHTRAC 31*
- *3 Опорная стойка*
- *4 Поперечина рамы*
- *5 Зажимные полумуфты*

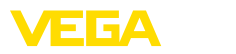

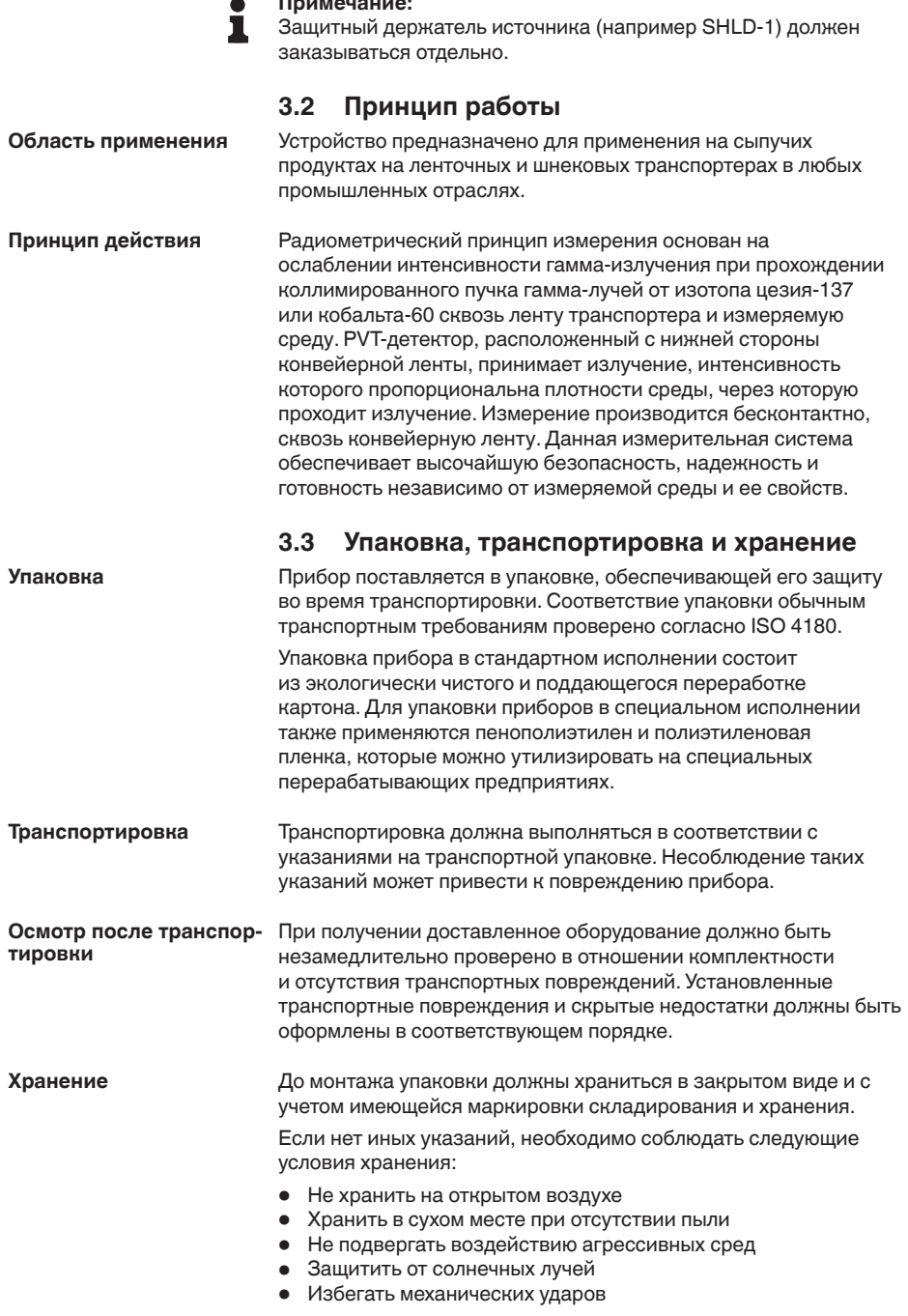

**Примечание:**

 $\overline{a}$ 

42375-RU-140129

42375-RU-140129

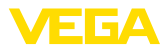

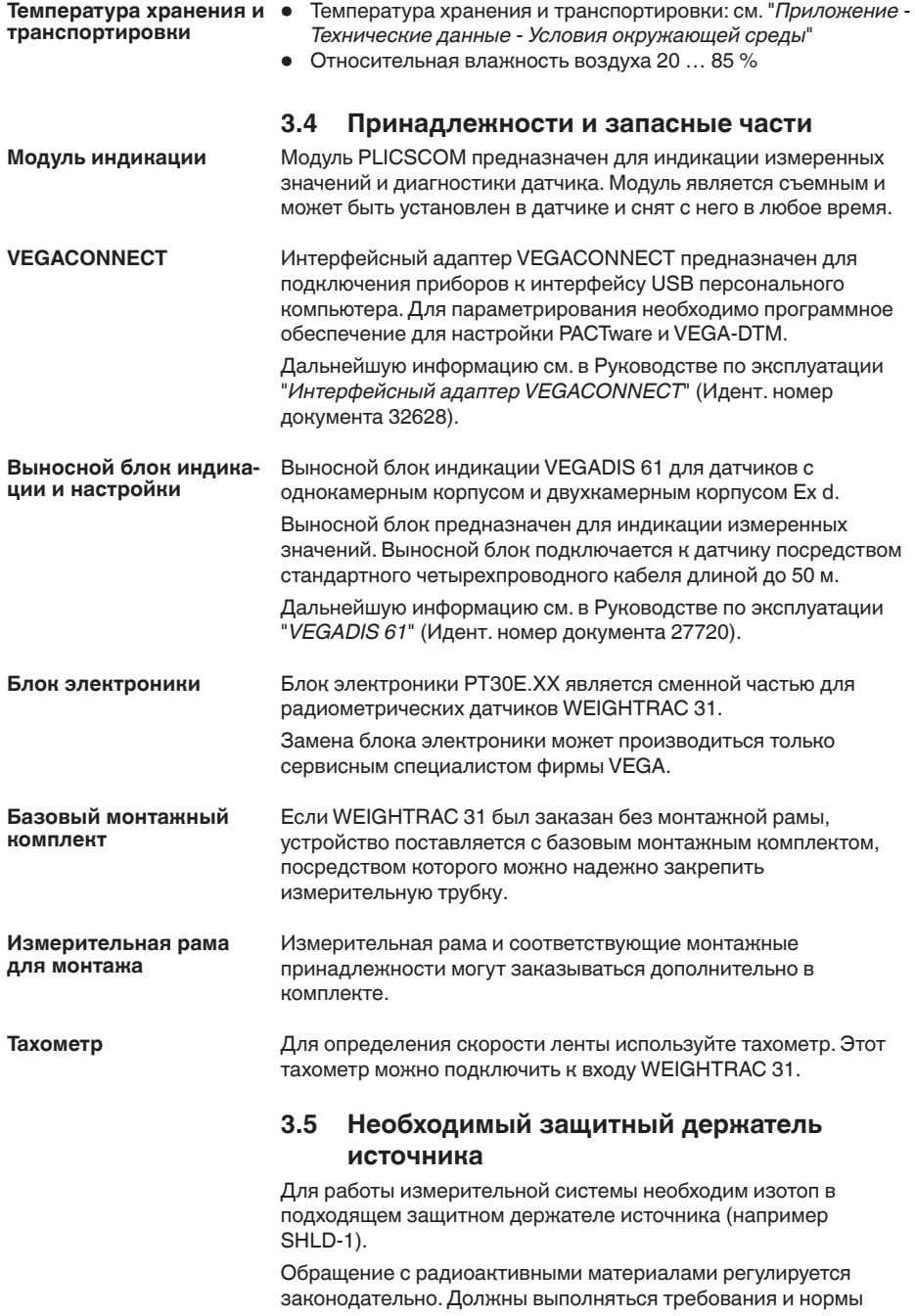

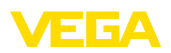

радиационной безопасности, действующие на территории страны, где эксплуатируется установка.

Например, в ФРГ должна выполняться действующая инструкция по радиационной защите (StrlSchV) на основе Закона о противоатомной защите (AtG).

Для измерения радиометрическим методом важнейшим является следующее:

Разрешение на обраше**ние с радиоактивными материалами**

Для эксплуатации установок с применением гамма-излучения требуется разрешение на обращение с радиоактивными материалами. Разрешение выдается соответствующим правительством или уполномоченными органом (в Германии - земельным ведомством по охране окружающей среды, промышленной инспекцией).

Дальнейшие указания см. в руководстве по эксплуатации защитного держателя источника.

#### **Общие указания по радиационной безопасности**

При обращении с радиоактивными материалами необходимо исключить любые излишние дозы облучения. Неизбежная доза облучения должна быть наименьшей возможной. Для этого должны выполняться следующие важные меры:

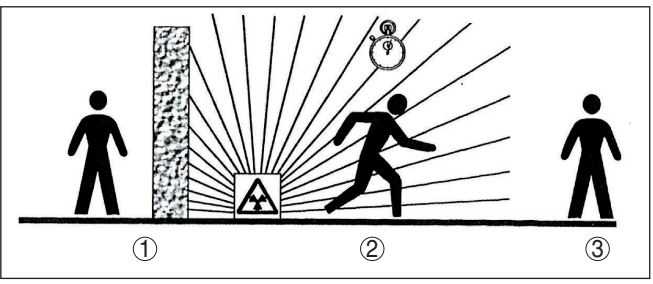

*Рис. 3: Меры по защите от радиоактивного излучения*

- *1 Экранирование*
- *2 Время*
- *3 Расстояние*

**Экранирование**: должно быть обеспечено наилучшее возможное экранирование между источником излучения и людьми. Для эффективного экранирования служит защитный держатель источника (SHLD-1), а также все материалы с высокой плотностью (например: свинец, железо, бетон и т.п.).

**Время**: Время нахождения в облучаемой зоне должно быть как можно короче.

Расстояние: Расстояние до источника излучения должно быть как можно большим. Мошность лозы локального излучения снижается квадратично по отношению к расстоянию до источника.

42375-RU-140129

42375-RU-140129

**Ответственный за ради-** При эксплуатации установки должен быть назначен **ационную безопасность** ответственный за радиационную безопасность, имеющий

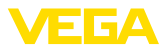

необходимые специальные знания. Ответственный за радиационную безопасность несет отвечает за выполнение инструкции по радиационной безопасности и все меры по радиационной защите.

#### **Контролируемая зона** радиационного облу**чения**

Контролируемые зоны - это зоны, где мощность дозы локального излучения превосходит определенное значение. В контролируемых зонах разрешается работать только тем лицам, в отношении которых осуществляется должностной контроль индивидуальной дозы облучения. Действующие предельные значения для контролируемой зоны указаны в соответствующих требованиях и инструкциях уполномоченных органов (для Германии - в Инструкции по радиационной безопасности).

Оказываем поддержку в получении дальнейшей информации по радиационной безопасности и о нормах, действующих в отношении радиационной безопасности в других странах.

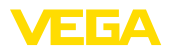

**излучения**

**Выключить источник** 

# **4 Монтаж**

### **4.1 Общие указания**

Защитный держатель источника является составной частью измерительной системы. Если активный изотоп уже заложен в защитный держатель, то перед монтажом защитный держатель должен быть заперт.

### **Опасность!**

Перед началом монтажных работ необходимо обеспечить, чтобы источник был надежно закрыт и предохранен от случайного открытия. Для этого защитный держатель источника должен быть в закрытом состоянии заперт висячим замком.

Для защиты устройства от проникновения влаги использовать следующие меры: **Защита от влажности**

- Использовать рекомендуемый кабель (см. гл. "*Подключение к источнику питания*")
- Надежно затянуть кабельный ввод
- Корпус повернуть, так чтобы кабельный ввод смотрел вниз
- Соединительный кабель от кабельного ввода направить вниз

Это необходимо, прежде всего, в следующих случаях монтажа:

- Монтаж на открытом воздухе
- Помещения с повышенной влажностью (например, где производится очистка)
- Емкости с охлаждением или подогревом

#### **Применимость при данных условиях процесса**

Все части устройства, находящиеся в процессе, должны быть применимы для данных условий процесса.

К таким частям относятся:

- Активная измерительная часть
- Присоединение
- Уплотнение к процессу

Особо учитываемые условия процесса:

- Давление процесса
- Температура процесса
- Химические свойства среды
- Абразивные и механические воздействия

Данные по условиям процесса см. в гл. "*Технические данные*", а также на шильдике.

**Защитные колпачки** 

У устройств, корпус которых имеет отверстия под кабельные вводы с самоуплотняющимися резьбами NPT, при поставке с завода кабельные вводы могут быть не установлены. Поэтому для защиты при транспортировке отверстия под кабельные вводы закрыты красными защитными колпачками.

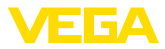

Перед пуском в эксплуатацию эти защитные колпачки должны быть заменены сертифицированными кабельными вводами или подходящими заглушками.

Соответствующие кабельные вводы и заглушки прилагаются к устройству.

## **4.2 Указания по монтажу**

#### **Монтажная позиция**

#### **Примечание:**

При проектировании наши специалисты анализируют условия места измерения для выбора соответствующего размера источника (изотопа).

Заказчику предоставляется расчет источника ("Source-Sizing") с указанием требуемой активности источника и всех релевантных данных для монтажа.

Монтажные инструкции, содержащиеся в документе с расчетом источника ("Source-Sizing"), должны выполняться в дополнение к следующим указаниям по монтажу.

Если в документе с расчетом источника ("Source-Sizing") нет иных указаний, действуют следующие указания по монтажу.

WEIGHTRAC 31 можно вставить в измерительную раму и монтировать с обеих сторон.

Угол выхода защитного держателя источника направить на WEIGHTRAC 31.

Монтируйте защитный держатель источника на требуемом расстоянии от конвейерной ленты. Возможность попадания в опасную зону должна быть исключена путем установки барьеров или предохранительных решеток.

Указания по ограждению и монтажу соответствующего защитного держателя источника см. в руководстве по эксплуатации защитного держателя источника.

#### **Базовый монтажный комплект**

Если WEIGHTRAC 31 был заказан без монтажной рамы, устройство поставляется с базовым монтажным комплектом.

Заранее определите монтажную позицию датчика.

- 1. Закрепите монтажный уголок (6) на ленте транспортера. Монтажный уголок (6) можно прикрепить к транспортеру сваркой или привинтить, используя оба отверстия ø 9 мм  $(0.35 \text{ in}).$
- 2. Две зажимные полумуфты (4) установит на заранее смонтированном монтажном уголке (6).

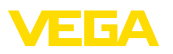

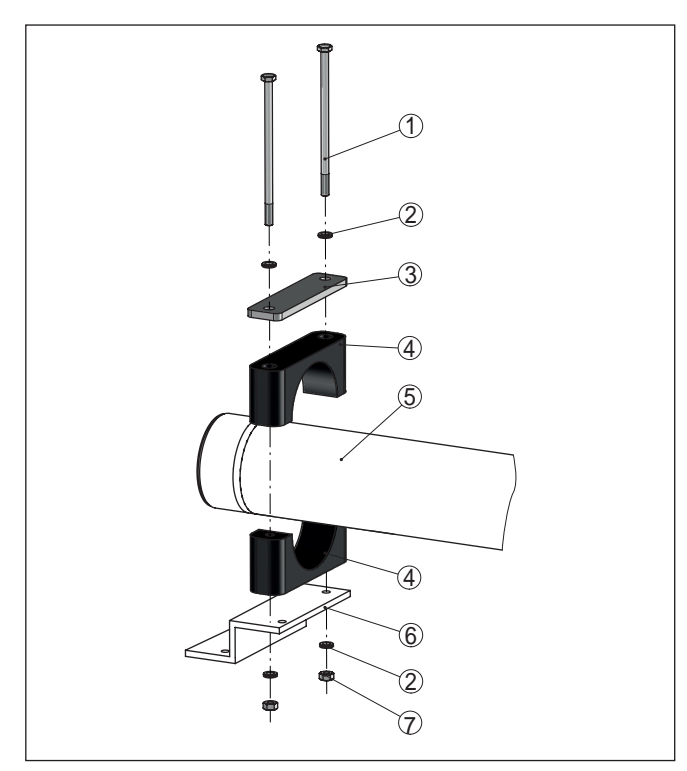

*Рис. 4: Монтаж датчика с базовым монтажным комплектом*

- *1 Винт M6 x 120 (4 шт.)*
- *2 Клиновая стопорная шайба M6 Nordlock (8 шт.)*
- *3 Накладка (2 шт.)*
- *4 Зажимная полумуфта (4 шт.) PA*
- *5 Датчик*
- *6 Монтажный кронштейн*
- *7 Гайка M6 (4 шт.)*
- 3. Продвиньте датчик (5) под конвейерной лентой сбоку сквозь измерительную раму и вставьте его в обе зажимные полумуфты (4).

Отцентрируйте измерительную ширину датчика под конвейерной лентой. Учитывайте, что между датчиком и лентой должно оставаться достаточное расстояние, в том числе при загруженной ленте.

- 4. Установите обе оставшиеся полумуфты (4) над уже имеющимися полумуфтами (4), согласно рисунку.
- 5. Положить накладку (3) на верхнюю полумуфту (4), согласно рисунку.
- 6. Вставьте винты (1), каждый винт с одной клиновой стопорной шайбой (2), сквозь зажимные полумуфты (4).

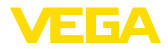

- 7. На каждый винт (1) снизу наденьте еще одну клиновую стопорную шайбу (2) и навинтите гайку (7).
- 8. Выровняйте зажимные полумуфты (4) и равномерно затяните гайки (7) с моментом 8 Нм (5.9 lb ft).
- 9. Проверьте, правильно ли закреплен датчик (5).

#### **Измерительная рама (опция)**

#### **- Ленточные конвейеры**

Монтируйте измерительную раму, так чтобы измерительная трубка WEIGHTRAC 31 находилась под измеряемой конвейерной лентой (грузовой ветвью ленты).

Между конвейерной лентой и измерительной трубкой WEIGHTRAC 31 должно быть выдержано расстояние не менее  $10 \text{ MM}$  (0.4 in).

#### **- Шнековые конвейерные установки**

Монтируйте измерительную раму на таком месте шнека, где транспортируемый материал движется ровно. Избегайте мест, где транспортируемый материал скапливается или падает назад через вал шнека.

#### **- Цепные конвейерные установки**

При монтаже WEIGHTRAC 31 на цепном конвейере, решающее значение для оптимального просвечивания имеет угол монтажа.

Для этого выполняйте указания, содержащиеся в расчете источника ("Source-Sizing").

#### **Монтаж измерительной рамы (опция)**

Измерительная рама с монтажными принадлежностями может быть выбрана дополнительно. Если WEIGHTRAC 31 заказан вместе с рамой, выполните следующее.

#### **Монтаж поперечины измерительной рамы**

Рекомендуется до закрепления опорных стоек предварительно смонтировать измерительную раму. Тогда можно очень легко определить места отверстий для крепления на конвейерной ленте.

Для монтажа измерительной рамы нужен динамометрический ключ (45 Нм или 8 Нм) и два торцовых ключа размером 16 и 10.

1. Установите поперечину (4) в верхние зажимы обеих опорных стоек (6).

Следите, чтобы поперечина рамы (4) сверху с обеих сторон выступала прибл. на 30 мм.

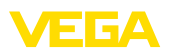

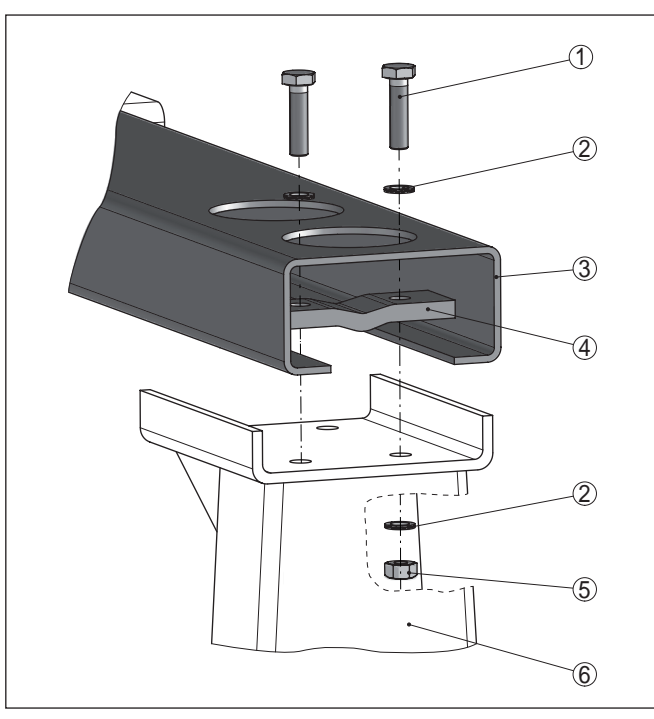

*Рис. 5: Монтаж поперечины рамы*

- *1 Винт M10 x 40 (12 шт.)*
- *2 Клиновая стопорная шайба M10 Nordlock (24 шт.)*
- *3 Поперечина рамы (1 шт.)*
- *4 Зажимная лапка (4 шт.)*
- *5 Гайка M10 (12 шт.)*
- *6 Опорная стойка (2 шт.)*
- 2. Вставьте четыре зажимные лапки (4) гофром вниз в поперечину рамы (3).
- 3. Вставьте винты (1), каждый винт с одной клиновой стопорной шайбой (2), сквозь зажимные лапки (4).
- 4. На каждый винт (1) снизу наденьте еще одну клиновую стопорную шайбу (2) и навинтите гайку (5).
- 5. Выровняйте поперечину (3) на верхних приемных зажимах опорных стоек (6) и затяните гайки (5) равномерно с моментом 45 Нм (33.2 lb ft).

#### **Монтаж опорных стоек**

1. Установите предварительно смонтированную измерительную раму над конвейерной лентой и определите подходящее место для монтажа опорных стоек (6).

Закрепите измерительную раму по центру и под углом 90° над конвейерной лентой. Выдерживайте достаточное боковое расстояние до ленты.

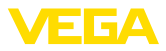

2. Просверлите сквозные отверстия для опорных стоек (6) по следующему плану сверления.

Сквозные отверстия в опорных стойках (по 6 отверстий в каждой) подходят для винтов размером М10.

Винты (14) и прокладочные шайбы (15) для крепления на конвейерной ленте не входят в комплект поставки.

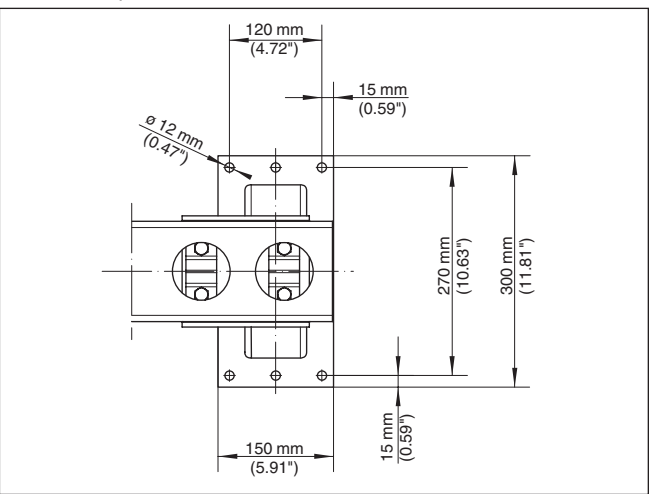

*Рис. 6: План сверления для опорных стоек*

3. При монтаже опорных стоек (6) используйте подходящие прокладочные шайбы (15).

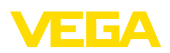

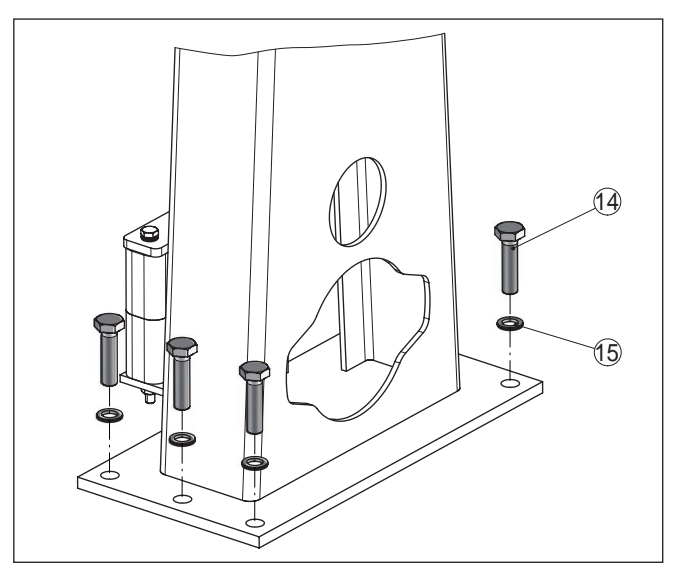

*Рис. 7: Монтаж опорных стоек* 

- *14 Винт M10 (24 шт.): обеспечивается на месте монтажа*
- *15 Прокладочная шайба M10 (24 шт.): обеспечивается на месте монтажа*
- 4. Равномерно затяните винты (14) с моментом 45 Нм  $(33.2 \, lb \, ft)$ .

#### **Монтаж датчика**

1. Расположите по одной из двух зажимных полумуфт (11) на крепежных углах опорных стоек (6).

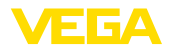

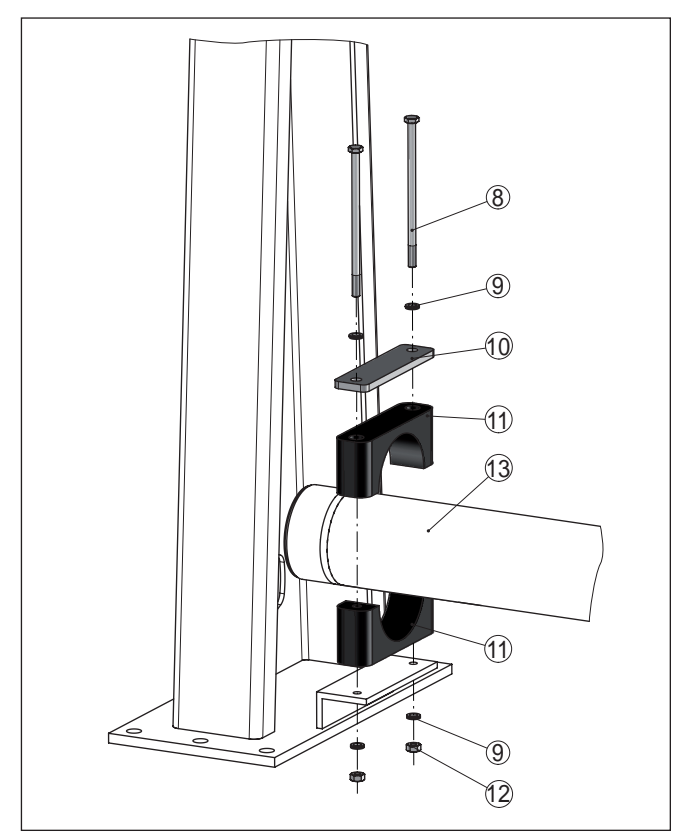

*Рис. 8: Монтаж датчика в измерительной раме*

- *8 Винт M6 x 120 (4 шт.)*
- *9 Клиновая стопорная шайба M6 Nordlock (8 шт.)*
- *10 Накладка (2 шт.)*
- *11 Зажимная полумуфта (4 шт.)*
- *12 Гайка M6 (4 шт.)*
- *13 Датчик*
- 2. Продвиньте датчик (13) под конвейерной лентой сбоку сквозь измерительную раму и вставьте его в обе зажимные полумуфты (11).

Отцентрируйте измерительную ширину датчика под конвейерной лентой. Учитывайте, что между датчиком и лентой должно оставаться достаточное расстояние, в том числе при загруженной ленте.

- 3. Установите обе оставшиеся полумуфты (11) над уже имеющимися полумуфтами (11), согласно рисунку.
- 4. Положить накладку (10) на верхнюю полумуфту (11), согласно рисунку.

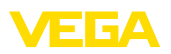

- 5. Вставьте винты (8), каждый винт с одной клиновой стопорной шайбой (9), сквозь зажимные полумуфты (11).
- 6. На каждый винт (8) снизу наденьте еще одну клиновую стопорную шайбу (9) и навинтите гайку (12).
- 7. Выровняйте зажимные полумуфты (11) и равномерно затяните гайки  $(12)$  с моментом 8 Нм  $(5.9 \text{ lb ft})$ .
- 8. Проверьте, правильно ли закреплен датчик (13).

#### **Монтаж держателя источника**

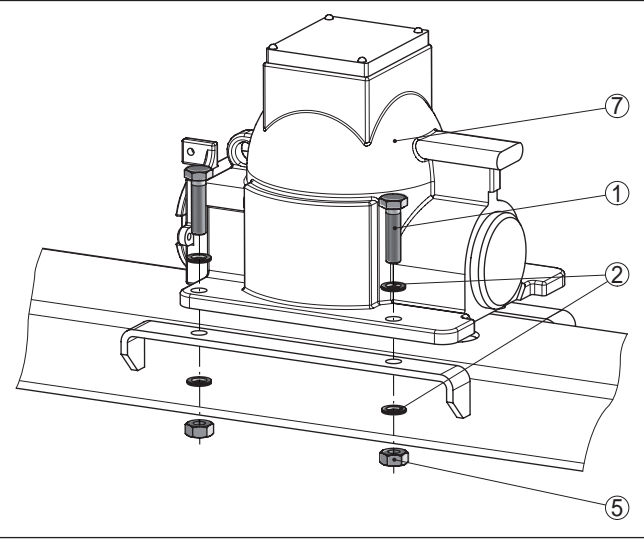

*Рис. 9: Монтаж защитного держателя источника на измерительной раме*

- *1 Винт M10 x 40 (4 шт.)*
- *2 Клиновая стопорная шайба M10 Nordlock (8 шт.)*
- *5 Гайка M10 (4 шт.)*
- *7 Защитный держатель источника (SHLD-1)*
- 1. Зашитный держатель источника (7) в закрытом и запертом состоянии установить сверху на измерительную раму.

Держатель источника очень тяжелый, поэтому поднимайте его с помощью подходящего подъемного механизма. Для этого у держателя источника имеется рым-болт для крюка.

2. Выровняйте держатель источника (7) на отверстиях.

При этом следите, чтобы держатель источника сидел на поперечине рамы в правильном направлении.

- 3. Вставьте винты (1), каждый с одной клиновой стопорной шайбой (2), сквозь фланец держателя источника (7).
- 4. На каждый винт (1) снизу наденьте еще одну клиновую стопорную шайбу (2) и навинтите гайку (5).
- 5. Выровняйте держатель источника (7) равномерно затяните гайки (5) с моментом 45 Нм (33.2 lb ft).

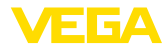

Монтаж измерительной рамы выполнен.

#### Закрепление измерительной рамы растяжками

Большие измерительные рамы могут раскачиваться при сильных вибрациях или порывах ветра.

Поэтому при ширине конвейерной ленты от 1600 мм (63 in), закрепите измерительную раму растяжками из стальных тросов.

Для этого по бокам опорной стойки измерительной рамы предусмотрены две планки.

Определите точки крепления на конвейерной ленте в зависимости от местных условий.

Предусмотрите натяжные винты (1) для каждого троса, используемого для растяжки измерительной рамы.

Следите, чтобы измерительная рама после растяжки стояла вертикально.

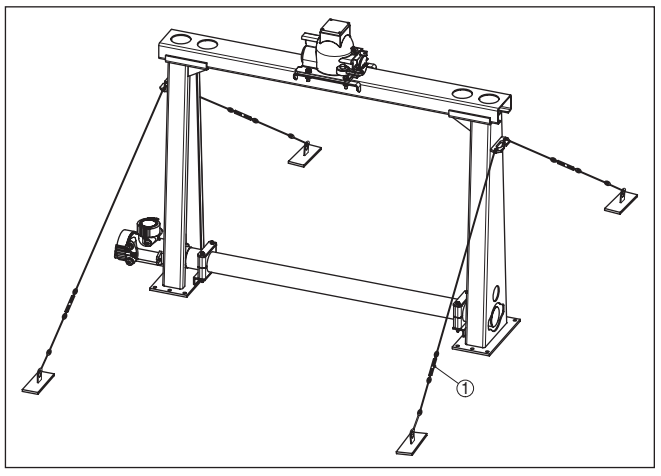

*Рис. 10: Крепление измерительной рамы растяжками*

*1 Натяжной винт*

### Если максимальная окружающая температура на датчике превышена, то должны быть приняты меры для защиты устройства от перегрева. Для этого можно применить соответствующую изоляцию от **Защита от нагрева**

нагрева или смонтировать устройство на удалении от источника нагрева.

Эти меры должны быть учтены еще во время проектирования. Если такие меры принимаются позднее, то чтобы не ухудшить точность на данном месте измерения, их необходимо обсудить с нашими специалистами.

Если эти меры недостаточны для соблюдения максимальной температуры окружающей среды, для WEIGHTRAC 31 предлагается водяное охлаждение.

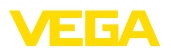

Водяное охлаждение также должно быть учтено при расчете места измерения. В отношении прокладки водяного охлаждения посоветуйтесь с нашими специалистами.

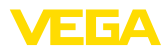

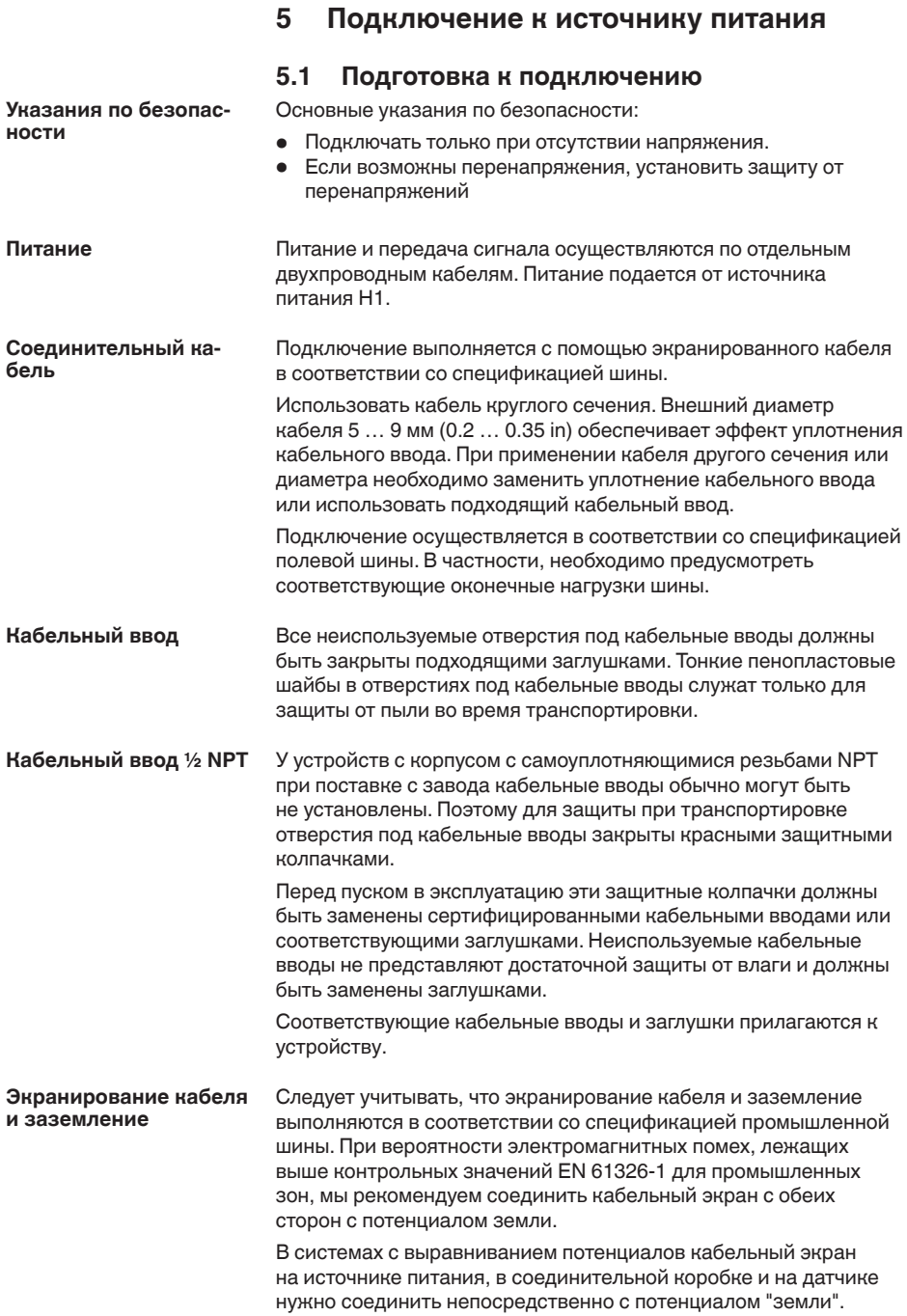

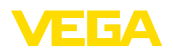

Для этого в датчике экран должен быть подключен прямо к внутренней клемме заземления. Внешняя клемма заземления на корпусе должна быть низкоомно соединена с выравниванием потенциалов.

В системах без выравнивания потенциалов с кабельным экраном с обеих сторон, кабельный экран на источнике питания и на датчике подключите непосредственно к потенциалу "земли". В соединительной коробке и Т-распределителе экран короткого кабеля, идушего к датчику, не должен быть связан ни с потенциалом "земли", ни с другим экраном. Кабельные экраны к источнику питания и к следующему распределителю должны быть связаны между собой и через керамический конденсатор (напр., 1 нФ, 1500 В) соединены с потенциалом "земли". Тем самым подавляются низкочастотные уравнительные токи, но сохраняется защитный эффект против высокочастотных помех.

Подключение питания и выхода сигнала осуществляется через подпружиненные контакты в корпусе. Подключение к модулю индикации и настройки и интерфейсному адаптеру осуществляется через контактные штырьки в корпусе. **Техника подключения**

Выполнить следующее: Здесь описан порядок подключения устройств без взрывозащиты. **Порядок подключения**

- 1. Отвинтить большую крышку корпуса.
- 2. Ослабить гайку кабельного ввода.
- 3. Удалить прибл. 10 см обкладки кабеля, концы проводов зачистить прибл. на 1 см.
- 4. Вставить кабель в датчик через кабельный ввод.

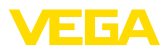

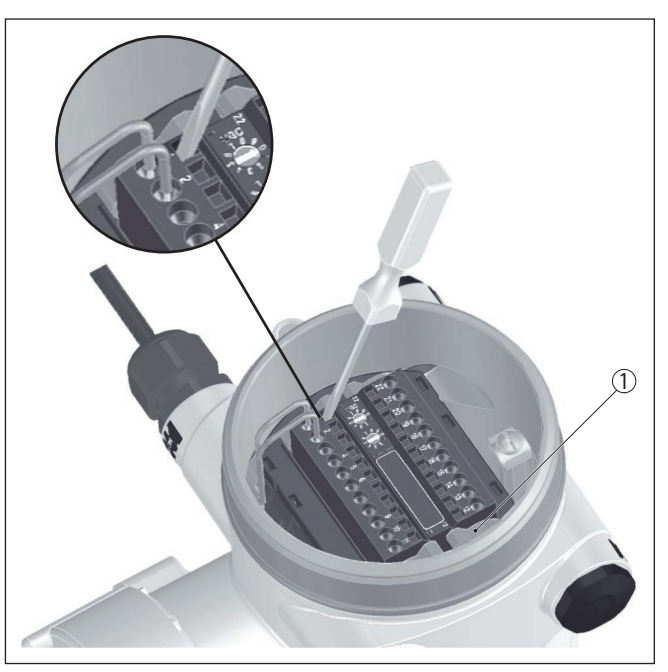

*Рис. 11: Подключение: шаги 4 и 5*

*1 Фиксация клеммных блоков*

- 5. Маленькую отвертку плотно вставить в прямоугольное стопорное отверстие соответствующей соединительной клеммы.
- 6. Провода вставить в круглые отверстия клемм в соответствии со схемой подключения.

### **Информация:**

Жесткие провода и гибкие провода с наконечниками могут прямо вставляться в отверстия клемм. В случае гибких проводов без наконечника, открыть отверстие клеммы, плотно вставив маленькую отвертку в прямоугольное стопорное отверстие. При удалении отвертки отверстие клеммы снова закроется.

7. Слегка потянув за провода, проверить надежность их закрепления в контактах

Чтобы снова отсоединить кабель, плотно вставить маленькую отвертку в прямоугольное стопорное отверстие в соответствии с рисунком.

- 8. Экран подключить к внутренней клемме заземления, а внешнюю клемму заземления соединить с выравниванием потенциалов.
- 9. Туго затянуть гайку кабельного ввода. Уплотнительное кольцо должно полностью облегать кабель.
- 10. Завинтить крышку корпуса.

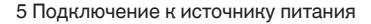

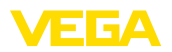

**Отсек электроники и** подключения (устрой**ства без взрывозащиты** и устройства с не искро**безопасным токовым** 

**выходом)**

Электрическое подключение выполнено.

#### **Информация:**

Клеммные блоки съемные. Чтобы снять клеммный блок с электроники, нужно маленькой отверткой освободить оба боковых стопорных рычажка клеммного блока. При освобождении стопора клеммный блок автоматически выталкивается. Если клеммный блок вставить назад, он должен защелкнуться.

# 5.2 Подключение - Определение массового **расхода**

Устройства без взрывозащиты и устройства с не **искробезопасным токовым выходом**

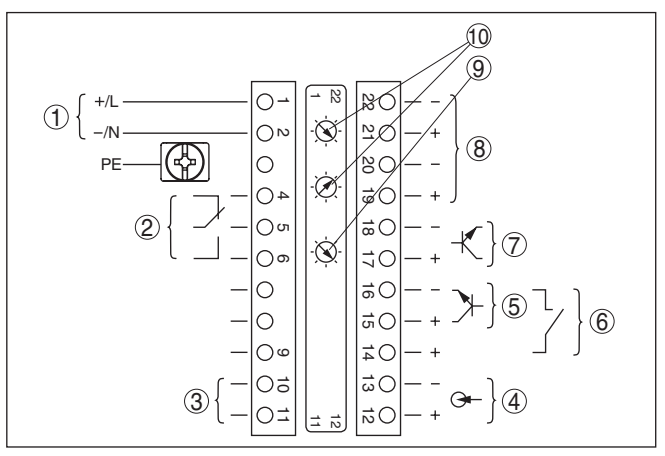

*Рис. 12: Отсек электроники и подключения у устройств без взрывозащиты и устройств с не искробезопасным токовым выходом*

- *1 Питание*
- *2 Релейный выход*
- *3 Сигнальный выход шина FF*
- *4 Вход сигнала 4 … 20 mA (активный датчик)*
- *5 Переключающий вход для NPN-транзистора*
- *6 Переключающий вход "сухой контакт"*
- *7 Транзисторный выход*
- *8 Интерфейс для связи между датчиками (MGC)*
- *9 Переключатель моделирования (1 = Моделирование вкл)*
- *10 Установка шинного адреса для связи между датчиками (MGC)1)*

<sup>1)</sup> MGC = Multi Gauge Communication (многодатчиковая связь)

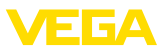

Отсек настройки и под**ключения (устройства без взрывозащиты и** устройства с не искро**безопасным токовым выходом)**

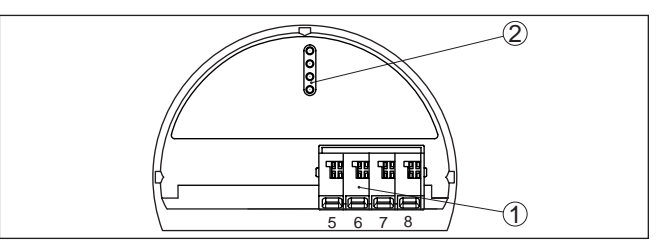

*Рис. 13: Отсек настройки и подключения у устройств без взрывозащиты и устройств с не искробезопасным токовым выходом*

- *1 Клеммы для подключения выносного устройства индикации и настройки*
- *2 Штырьковые контакты для модуля индикации и настройки или интерфейсного адаптера*

#### Устройства с искробезопасным токовым выходом

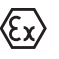

Подробную информацию о взрывозащищенных исполнениях (Ex-ia, Ex-d) см. в специальных Указаниях по безопасности, которые входят в комплект поставки каждого устройства во взрывозащищенном исполнении.

**Отсек электроники и подключения (устройства с искробезопасным токовым выходом)**

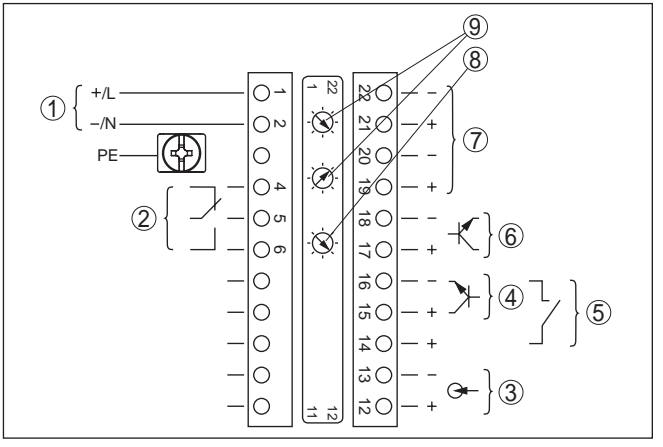

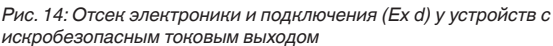

- *1 Питание*
- *2 Релейный выход*
- *3 Вход сигнала 4 … 20 mA (активный датчик)*
- *4 Переключающий вход для NPN-транзистора*
- *5 Переключающий вход "сухой контакт"*
- *6 Транзисторный выход*
- *7 Интерфейс для связи между датчиками (MGC)*
- *8 Переключатель моделирования (1 = Моделирование вкл)*
- *9 Установка шинного адреса для связи между датчиками (MGC)2)*

<sup>2)</sup> MGC = Multi Gauge Communication (многодатчиковая связь)

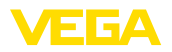

#### Отсек настройки и под**ключения (устройства с искробезопасным токовым выходом)**

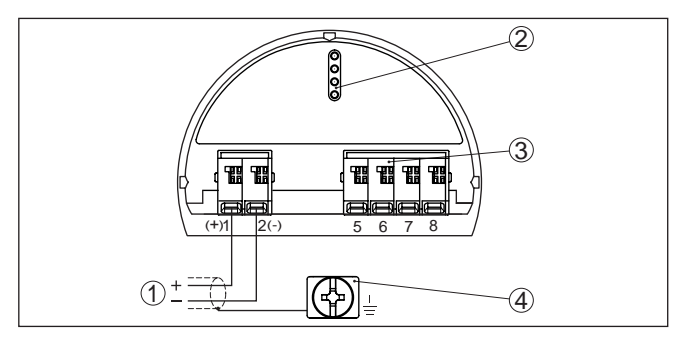

Рис. 15: Отсек настройки и подключения (Ex ia) у устройств с *искробезопасным токовым выходом*

- *1 Соединительные клеммы для искробезопасного сигнального выхода шины FF*
- *2 Штырьковые контакты для модуля индикации и настройки или интерфейсного адаптера*
- *3 Клеммы для подключения выносного устройства индикации и настройки*
- *4 Клемма заземления*

# **5.3 Подключение - Суммирование**

Для измерения на широких конвейерных лентах можно применять каскадную установку датчиков. Измерительные диапазоны датчиков при этом должны перекрываться.

Под каскадной установкой понимается соединение двух или нескольких датчиков, которые вместе покрывают более длинный измерительный участок.

При этом один датчик работает как ведущее устройство (мастер), а все другие датчики работают как ведомые устройства.

Скорости счета всех устройств суммируются в ведущем устройстве и преобразуются в общий сигнал.

Ведущее устройство должно быть установлено на "Определение массового расхода". Для этого в меню "Начальная установка/ *Применение*" выберите функцию "Определение массового расхода".

Установка адреса (MGC) на ведущем устройстве должна быть "0 - 0".

Ведомые устройства должны быть определены как "Ведомое устройство (Slave)". Для этого в меню "Начальная установка/ *Применение*" выбрать функцию "Ведомое устройство суммирования".

Установка адресов (MGC) на ведомых устройствах может быть любая. Только для ведущего устройства должен быть зарезервирован адрес "0 - 0".

Устройства подключаются в соответствии со следующей схемой подключения:

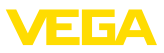

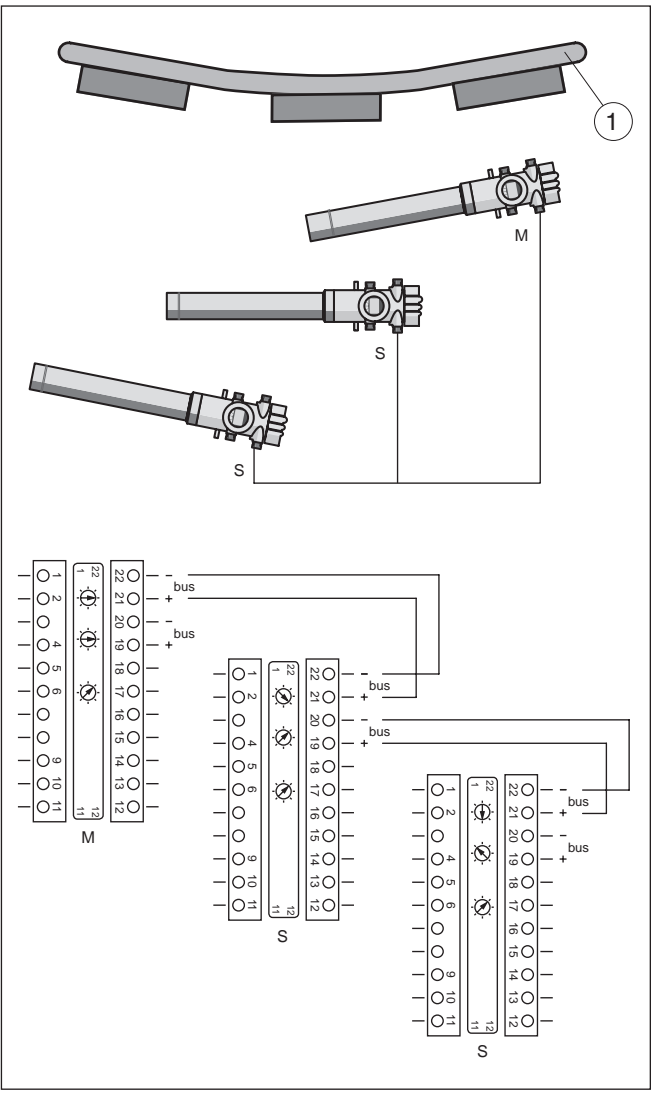

Рис. 16: Отсек электроники и подключения при каскадной установке *нескольких устройств*

- *1 Ленточный конвейер*
- *M Ведущее устройство*
- *S Ведомое устройство*

### **Информация:**

В качестве альтернативы, подключение может быть выполнено, например, звездообразно. При этом следует учитывать полярность.

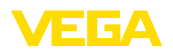

Выбор обеих пар клемм любой.

# 5.4 Подключение - Тахометр

Для определения массового расхода обязательно требуется скорость конвейерной ленты, цепного или шнекового транспортера.

Для этого есть три различных возможности:

- Ввод постоянной скорости
- Принятие значения скорости из системы управления. например из контроллера
- Подключение тахометра (аналогового или цифрового)

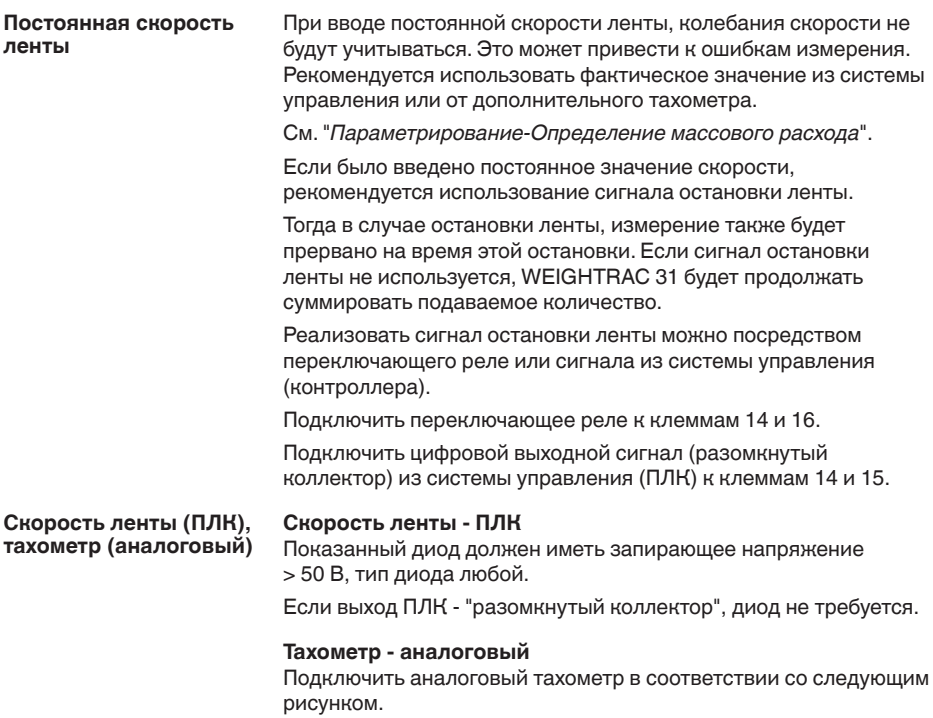

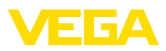

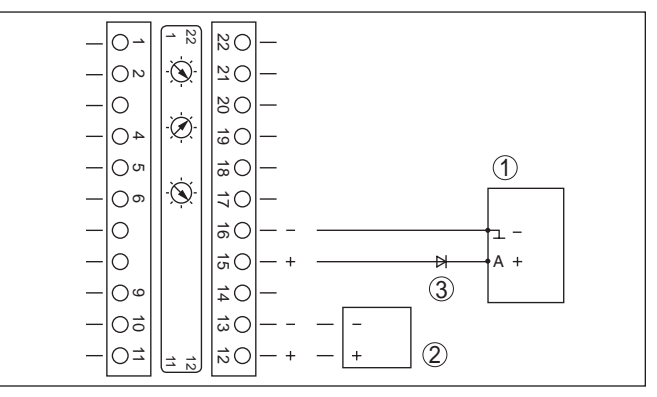

Рис. 17: Скорость ленты - система управления (ПЛК) или тахометр *(аналоговый)*

- *A Выход*
- *1 Система управления (ПЛК)*
- *2 Тахометр (аналоговый)*
- *3 Диод (блокирующее напряжение > 50 В)3)*

<sup>3)</sup> Не требуется, если выход - "разомкнутый коллектор"

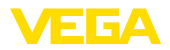

### **Тахометр** (цифровой)

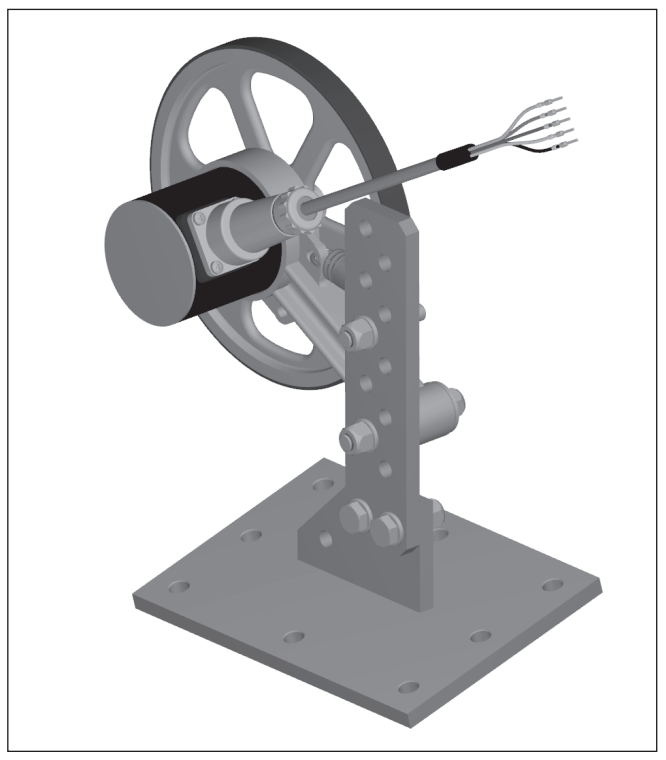

*Рис. 18: Цифровой тахометр (TACHO.A1A4M)*

Цифровой тахометр питается от WEIGHTRAC 31. При применении цифрового тахометра, разрешается питание WEIGHTRAC 31 только с max. 24 В.

Если тахометр заказан с кабелем, цвета кабеля следующие.

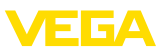

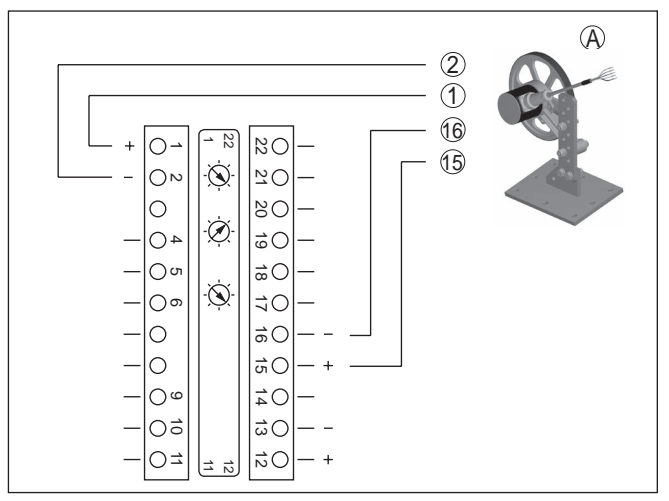

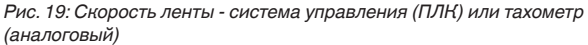

- *A Тахометр (цифровой)*
- *1 Питание цвет кабеля коричневый*
- *2 Питание цвет кабеля белый*
- *15 Цифровой вход цвет кабеля зеленый*
- *16 Цифровой вход цвет кабеля желтый*

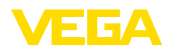

**Установка/снятие модуля индикации и настройки** 

# **6** Настройка с помощью модуля **индикации и настройки**

## **6.1 Установка модуля индикации и настройки**

Модуль индикации и настройки можно установить на датчике и снять с него в любой момент. Для этого не нужно отключать питание. 

Выполнить следующее:

- 1. Отвинтить малую крышку корпуса.
- 2. Установить модуль индикации и настройки в желаемое положение на электронике (возможны четыре положения со сдвигом на 90°).
- 3. Установить модуль индикации и настройки на электронике и слегка повернуть вправо до щелчка.
- 4. Туго завинтить крышку корпуса со смотровым окошком.

Для демонтажа выполнить описанные выше действия в обратном порядке.

Питание модуля индикации и настройки осуществляется от датчика.

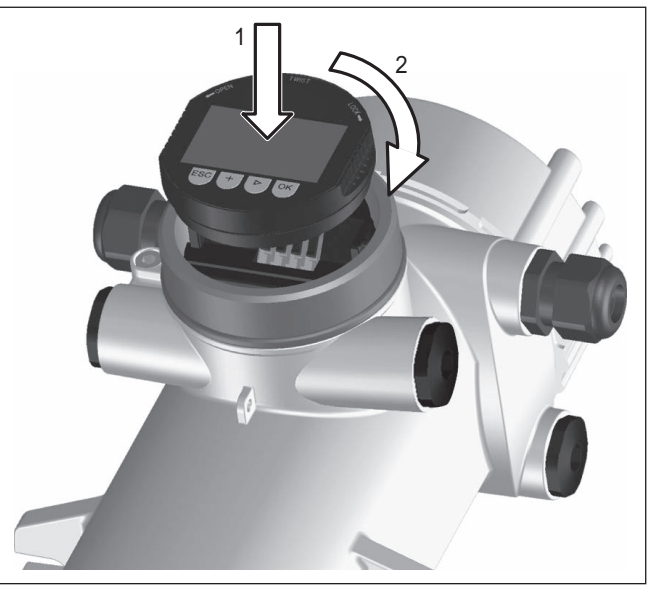

*Рис. 20: Установка модуля индикации и настройки*

### **Примечание:**

При использовании установленного в устройстве модуля индикации и настройки для местной индикации требуется более высокая крышка корпуса с прозрачным окошком.

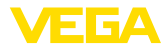

## **6.2 Система настройки**

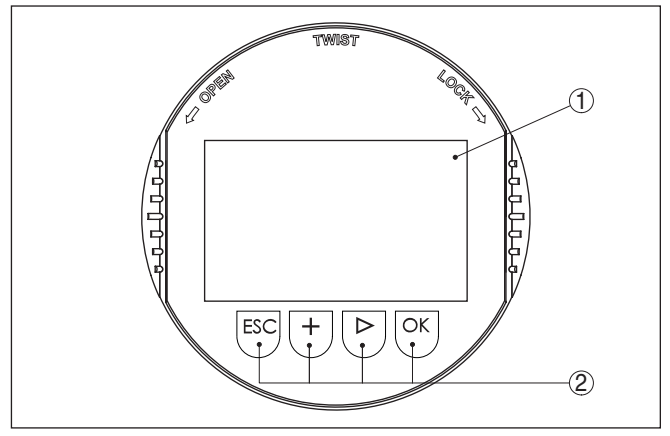

*Рис. 21: Элементы индикации и настройки*

- *1 ЖК-дисплей*
- *2 Клавиши настройки*
- **Функции клавиш**
- Клавиша *[OK]*:
	- переход к просмотру меню
	- подтверждение выбора меню
	- редактирование параметра
	- сохранение значения
- Клавиша *[-]*:
	- изменение представления измеренного значения
	- перемещение по списку
	- выбор позиции для редактирования
- Клавиша *[+]*:
	- изменение значения параметра
- Клавиша [ESC]:
	- отмена ввода
	- возврат в меню уровнем выше

Прибор настраивается с помощью четырех клавиш и меню на дисплее модуля индикации и настройки. Функции клавиш показаны на рисунке выше. Через 60 минут после последнего нажатия любой клавиши автоматически происходит возврат к индикации измеренных значений. Введенные значения, не подтвержденные нажатием *[OK]*, будут потеряны. **Система настройки**

# **6.3** Модуль индикации и настройки **индикация системных параметров**

**Пуск устройства**

#### **Примечание:**

При начальной установке и после сброса устройство запускается с сообщением об ошибке (F025 - Недействительная таблица линеаризации). Это совершенно нормально, так как

42375-RU-140129 42375-RU-140129
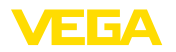

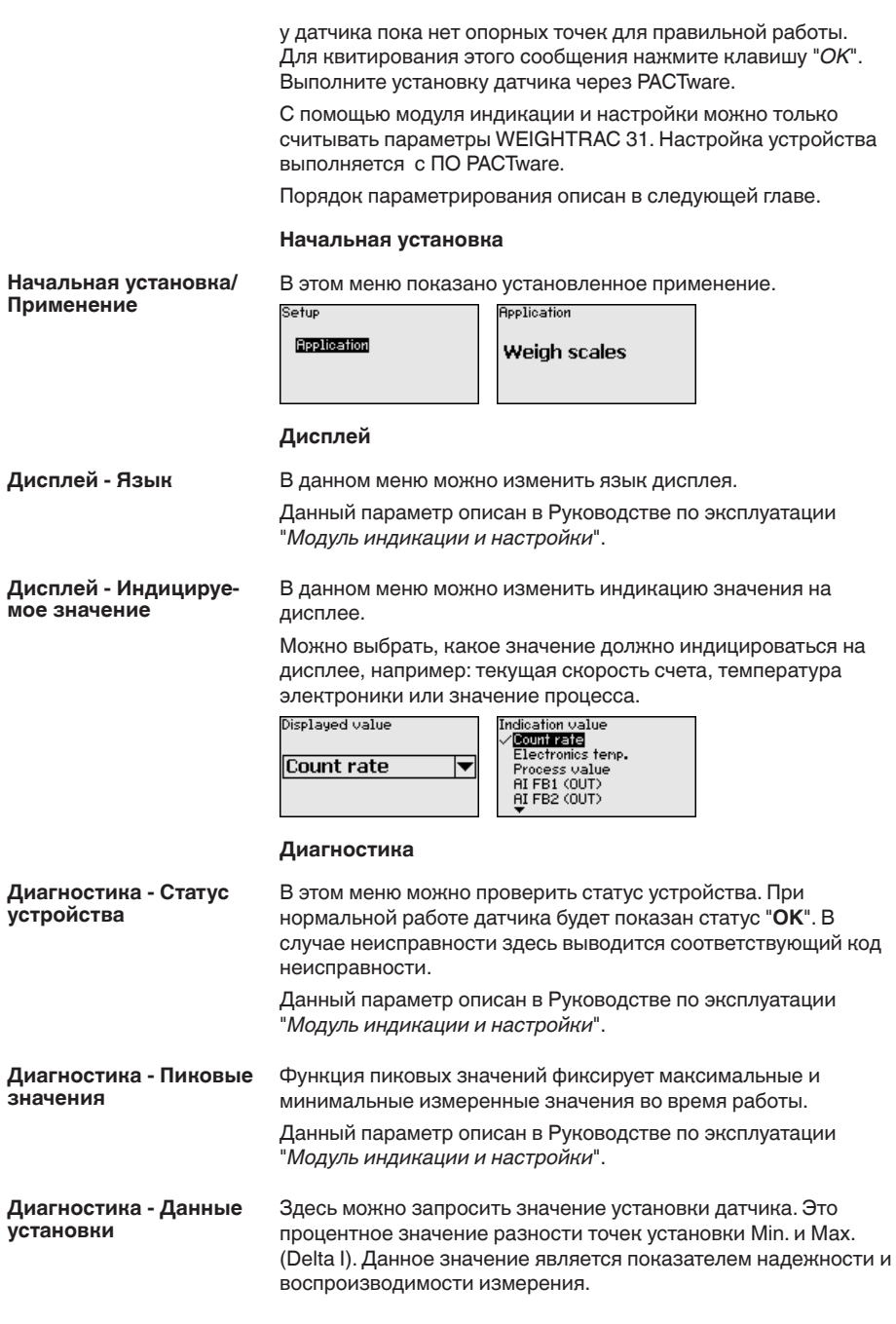

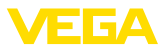

Чем больше обе точки установки удалены друг от друга, тем больше значение разности (Delta I) и тем надежнее измерение. Значение Delta I менее 10 % является критическим для належности измерения.

Чтобы увеличить значение Delta I, нужно увеличить интервал между точками установки Min. и Max.

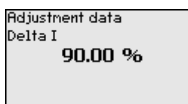

## Диагностика - Моделирование

Данное меню позволяет моделировать измеренные значения через токовый выход, с помощью чего проверяется канал передачи сигнала, например через подключенное устройство индикации или входную карту системы управления.

# Примечание:

Для выполнения моделирования с модулем индикации и настройки переключатель моделирования на блоке электроники должен быть включен (положение переключателя 1).

Этот поворотный переключатель размещен на блоке электроники в отсеке электроники и подключения (отсек с большей крышкой)

Могут моделироваться различные значения:

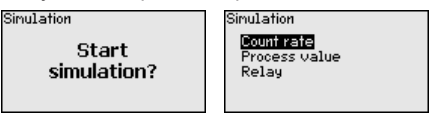

Скорость счета датчика

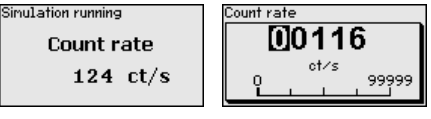

Значение процесса

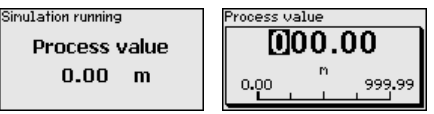

Переключающая функция реле

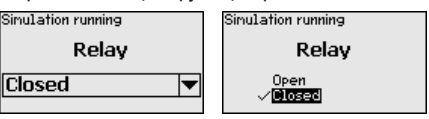

## Информация:

Через 10 минут после последнего нажатия клавиш моделирование остановится автоматически. Остановить моделирование можно также переключателем на блоке электроники.

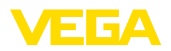

## **Инфо**

**Инфо**

В этом меню имеются следующие пункты:

- Имя устройства показывает имя устройства и серийный номер
- Исполнение устройства показывает версию аппаратного и программного обеспечения устройства
- Дата калибровки показывает дату заводской калибровки и дату последнего изменения
- $\bullet$  Device ID показывает идентификационный номер устройства и ТЕГ датчика (PD TAG)
- Особенности устройства показывает особенности исполнения устройства

Данные параметры описаны в Руководстве по эксплуатации "*Модуль индикации и настройки*".

# **6.4 Сохранение данных параметрирования**

Для сервисных целей рекомендуется записать данные установки, например, в этом руководстве по эксплуатации, а также сохранить их в архиве.

При наличии модуля индикации и настройки, данные установок устройства можно считывать из датчика и сохранять их в модуле (см. Руководство по эксплуатации "Модуль индикации *и настройки*", меню "*Копировать данные датчика*"). Данные долговременно сохраняются в модуле, в том числе при отсутствии питания датчика.

В модуле индикации и настройки сохраняются следующие данные и установки:

- Все данные меню "Начальная установка" и "Дисплей"
- **•** В меню "Доп. настройки" данные пунктов "Единицы датчика, *единицы температуры и линеаризация*"
- Значения созданной пользователем кривой линеаризации

Функцию копирования данных можно также использовать для переноса установок одного устройства на другое устройство того же типа. В случае замены датчика, модуль индикации и настройки с сохраненными в нем данными устанавливается на новом датчике и данные записываются в новый датчик из модуля также через пункт меню "*Копировать данные датчика*".

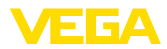

# **7** Начальная установка с помощью **PACTware**

# **7.1 Подключение ПК**

**Через интерфейсный** адаптер прямо к дат**чику**

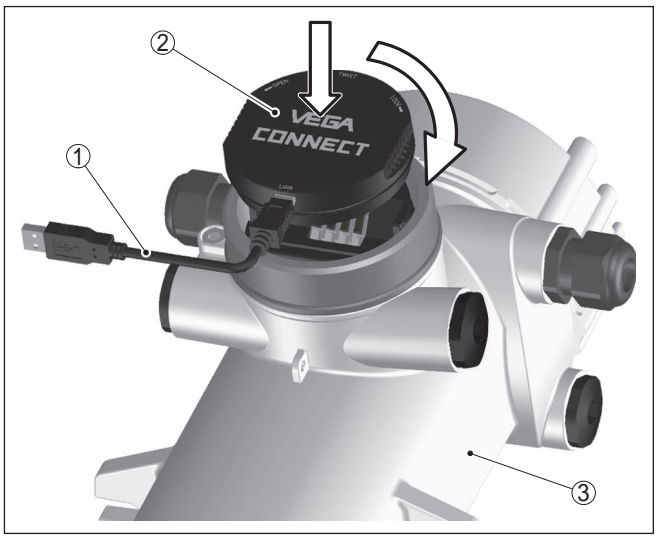

*Рис. 22: Подключение ПК через интерфейсный адаптер прямо к датчику*

- *1 Кабель USB к ПК*
- *2 Интерфейсный адаптер VEGACONNECT 4*
- *3 ">Датчик*

### **Информация:** Ť

Интерфейсный адаптер VEGACONNECT 3 не может быть подключен к этому датчику.

# **7.2 Параметрирование с помощью PACTware**

Параметрирование датчика может выполняться с помощью персонального компьютера с программным обеспечением для настройки PACTware с интегрированными в него драйверами устройства (DTM) по стандарту FDT. В состав Коллекции DTM вместе со всеми имеющимися DTM включается текущая версия PACTware. Драйверы DTM могут интегрироваться и в другие программные оболочки, соответствующие стандарту FDT.

### **Примечание:** Ť

Для обеспечения поддержки всех функций устройства необходимо использовать последнюю версию Коллекции DTM (DTM-Collection 06/2012 или выше). Однако следует учитывать, что не все описанные функции могут быть доступны в случае старой версии программного обеспечения самого устройства. Новую версию программного обеспечения устройства можно загрузить с нашей домашней страницы в Интернете. Описание

**Условия**

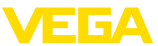

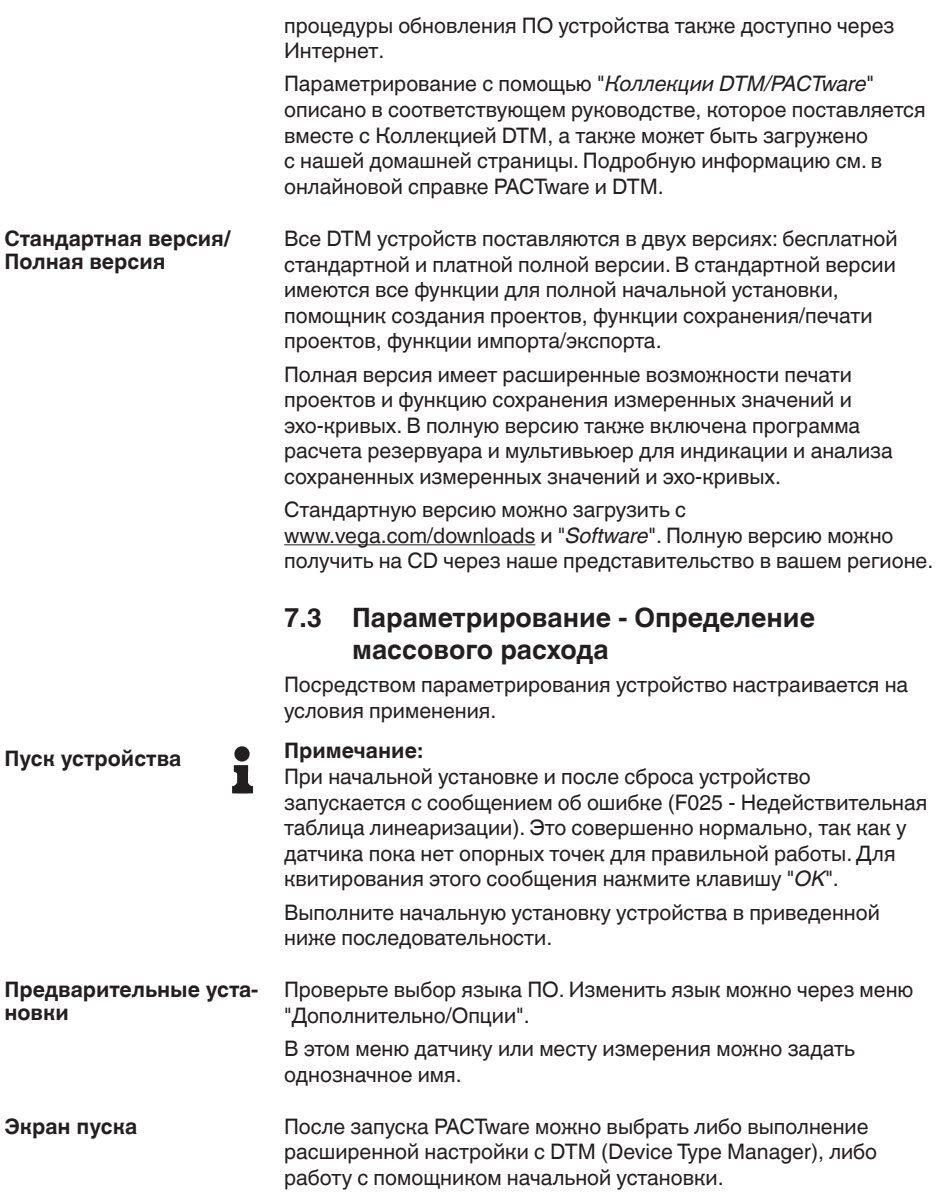

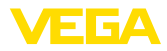

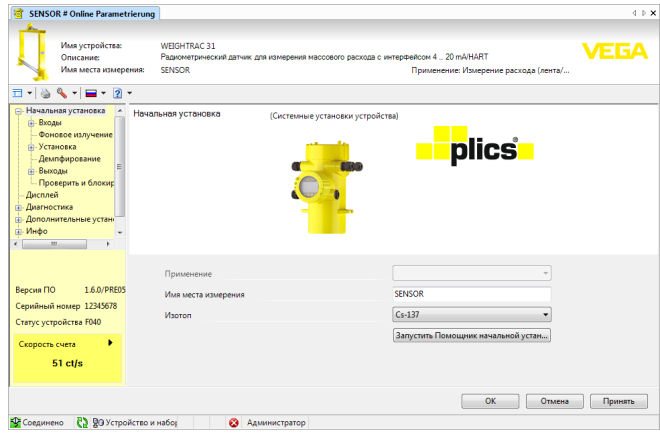

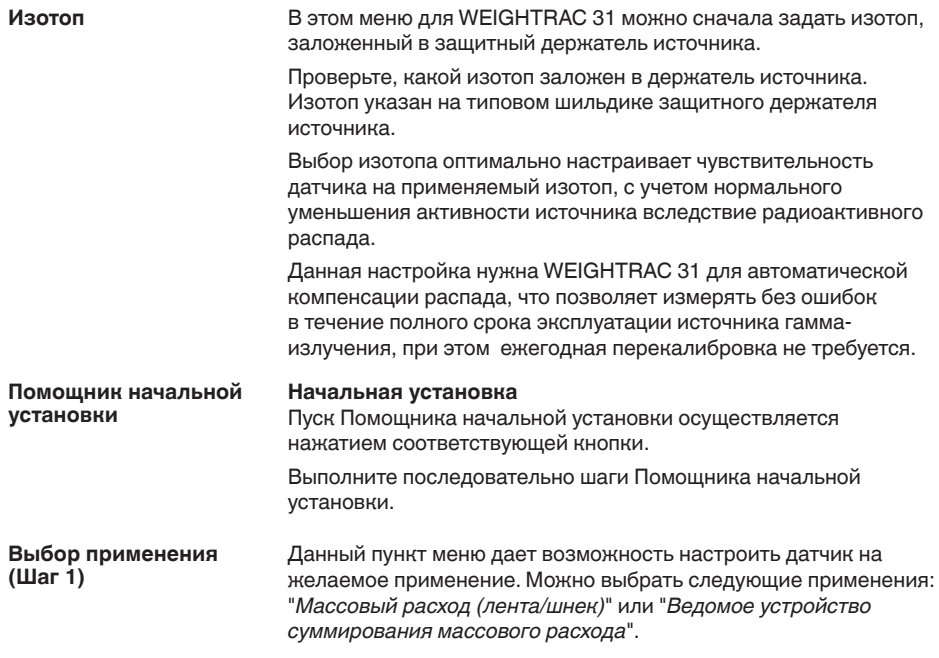

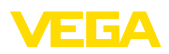

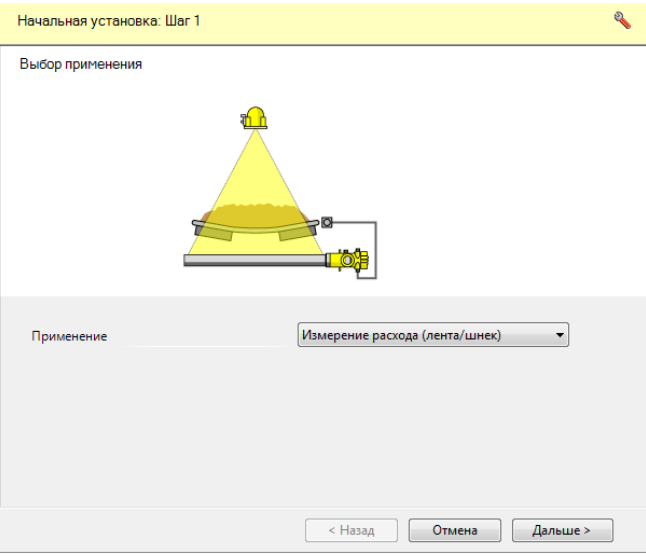

*Рис. 24: Выбор применения*

# **Массовый расход (лента/шнек)**

Применение "Массовый расход (лента/шнек)" - это определение массового расхода сыпучих продуктов на конвейерной ленте или шнековом транспортере.

## Ведомое устройство суммирования массового расхода

Применение "*Ведомое устройство суммирования массового расхода*" - это определение массового расхода сыпучих продуктов, например на широкой конвейерной ленте, посредством нескольких датчиков, при котором данное устройство работает как ведомое.

Если выбрана эта функция, через поле выбора можно активировать ведомые выходы. Если активировано это поле, функционирует токовый выход WEIGHTRAC 31.

Если активирован этот выход, устройство продолжает функционировать как ведомое устройство, но выход 4 ... 20 mA может дополнительно использоваться как отдельное устройство. Когда этот выход активен, устройство имеет полную функциональность.

### **Информация:** П

Если устройство должно использоваться как ведущее устройство суммирования массового расхода, то нужно для него выбрать применение "Массовый расход (лента/шнек)".

**Выбор входов (Шаг 2)**

IB этом окне можно задать установки для входов WEIGHTRAC 31.

42375-RU-140129 42375-RU-140129

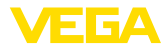

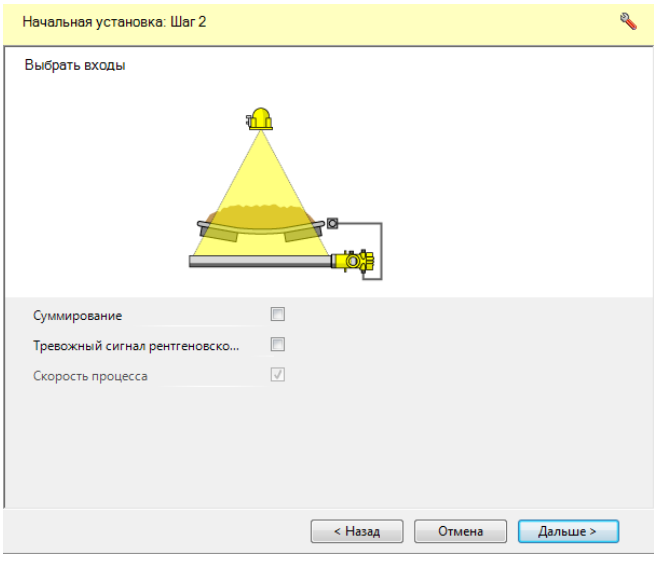

Рис. 25: Выбор входов

# Суммирование

При применении нескольких устройств, например на широкой конвейерной ленте, активируйте функцию "Суммирование".

В этом случае устройство работает как ведущее устройство каскадной группы.

# Сигнал рентгеновского излучения

Излучение от внешних источников излучения может привести к искажению результатов измерения.

Внешними источниками излучения могут быть, например, находящаяся поблизости установка дефектоскопии сварных швов или другое радиометрическое устройство.

При этом применяется дополнительный датчик (датчик сигнала рентгеновского излучения) для обнаружения постороннего излучения.

Сигнал рентгеновского излучения выдается, только пока присутствует повышенное постороннее излучение. После чего сигнал рентгеновского излучения автоматически сбрасывается.

В этом меню можно задать состояние датчика при появлении внешних источников излучения. Также можно выбрать порог переключения при появлении рентгеновского излучения.

Можно выбрать, что будет выдавать датчик при постороннем излучении: модулированный ток (сглаживание) или установленный ток неисправности.

При модулированном токе (сглаживании), удерживается последнее действительное токовое значение и токовый выход

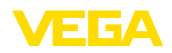

модулирует прямоугольное напряжение ±1 mA около этого значения.

### **Информация:** П

Если активирован сигнал рентгеновского излучения, следующим шагом нужно ввести тип и данные подключенного датчика сигнала рентгеновского излучения.

### Скорость процесса

Скорость конвейерной ленты важна для результата измерения.

В типичном случае эта функция выбирается, чтобы можно было использовать вход для внешнего тахометра или значения скорости из системы управления.

### Скорость процесса **(Шаг 3)**

В этом окне можно выполнить установки для скорости конвейерной ленты или шнекового транспортера.

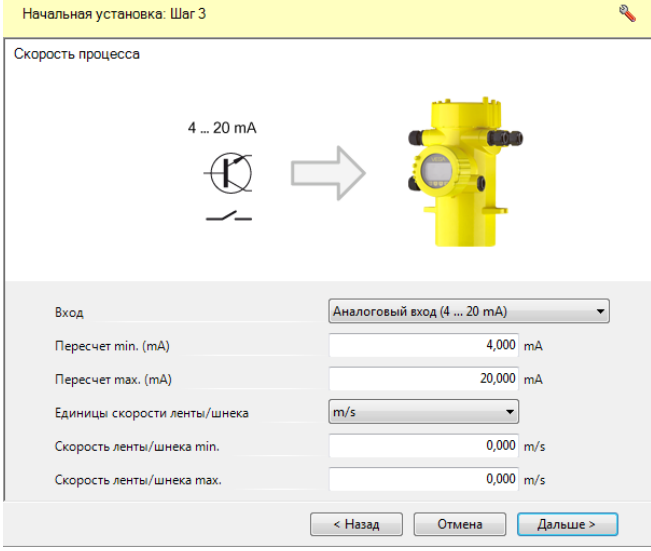

*Рис. 26: Выбор скорости процесса*

## **Вход**

Если на конвейерной ленте тахометра нет и возможности принимать актуальную скорость ленты из системы управления тоже нет, то следует деактивировать вход скорости процесса, выбрав "*Нет сигнала остановки ленты/шнека*". В этом случае нужно ввести постоянную скорость конвейерной ленты.

Скорость конвейерной ленты может передаваться через <sup>"</sup>Аналоговый вход (4 ... 20 mA)" или через "Цифровой вход (частотный вход)". Тахометры преимущественно рассчитаны на цифровой вход.

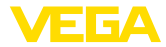

Здесь также можно обработать только один "Сигнал остановки ленты". В этом случае должна быть введена постоянная скорость ленты.

### **Пересчет min./max.**

Если был выбран один из выходов для скорости процесса, то для этого выхода здесь можно задать значения Min. и Max. (в mA для аналогового выхода и в Hz для цифрового выхода).

### **Единицы скорости ленты/шнека**

Здесь можно выбрать единицы скорости конвейерной ленты (например: m/s, ft/min и т.д.)

### Скорость ленты/шнека min./max.

Здесь можно ввести минимальную и максимальную скорость конвейерной ленты.

В этом окне будет запрошена проверка входов устройства.

Проверка входов (Шаг **4) Принять применение (Шаг 5)**

**Начальная установка - Фоновое излучение** 

**(Шаг 6)**

В этом окне можно принять выполненные прежде изменения. Данные будут записаны в устройство.

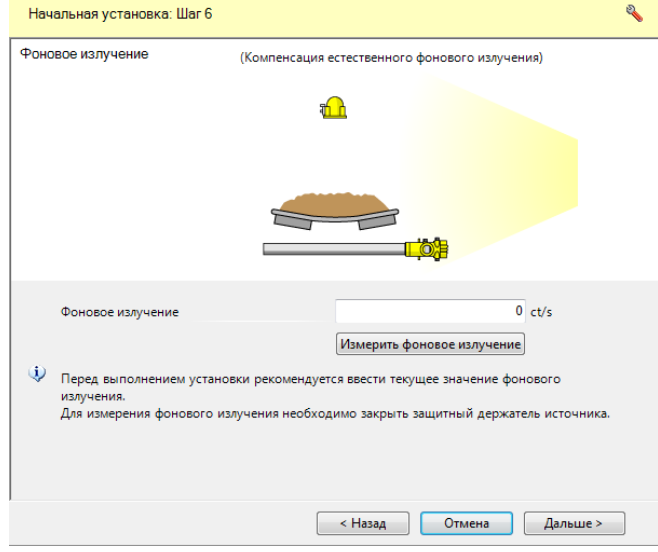

*Рис. 27: Компенсация фонового излучения*

Естественное излучение Земли влияет на точность измерения.

Посредством данной функции можно компенсировать естественное фоновое излучение.

Для этого WEIGHTRAC 31 измеряет имеющееся вблизи естественное фоновое излучение и устанавливает скорость счета на нуль.

42375-RU-140129 42375-RU-140129

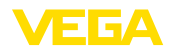

В дальнейшем скорость счета из-за фонового излучения будет вычитаться из общей скорости счета, т.е. индицироваться будет только та часть скорости счета, которая определяется излучением от источника.

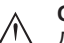

## **Осторожно!**

Для выполнения этой настройки зашитный держатель источника должен быть закрыт и датчик должен уже пять минут работать.

## **Примечание:**

Если дальше будет использоваться уже имеющийся держатель источника, то рекомендуется измерить фоновое излучение без смонтированного держателя источника. Для измерения фонового излучения, держатель с источником Cs-137 должен быть удален от датчика не менее чем на 3 м, а держатель с источником  $Co-60 - H$ е менее чем на 5 м.

Этим будет обеспечено, что измеренная скорость счета действительно происходит от применяемого источника излучения.

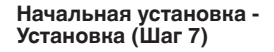

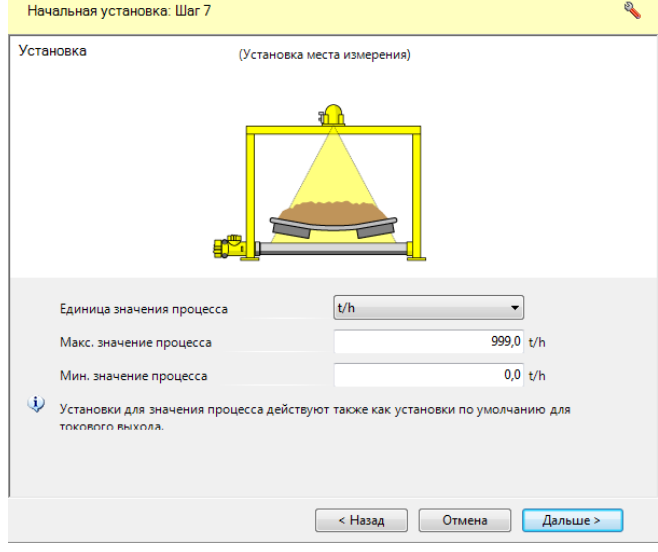

*Рис. 28: Установка*

В этом меню выполняется установка диапазона измерения (значений процесса Min. и Max.) для данного датчика.

Эти установки влияют на значение процесса и тем самым на цифровой выход датчика.

В окне меню "*Мах. значение процесса*" ввести максимальный уровень ("Полно") в "*t/h*".

В окне меню "*Min. значение процесса*" ввести минимальный уровень ("Пусто") в "*t/h*".

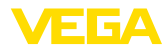

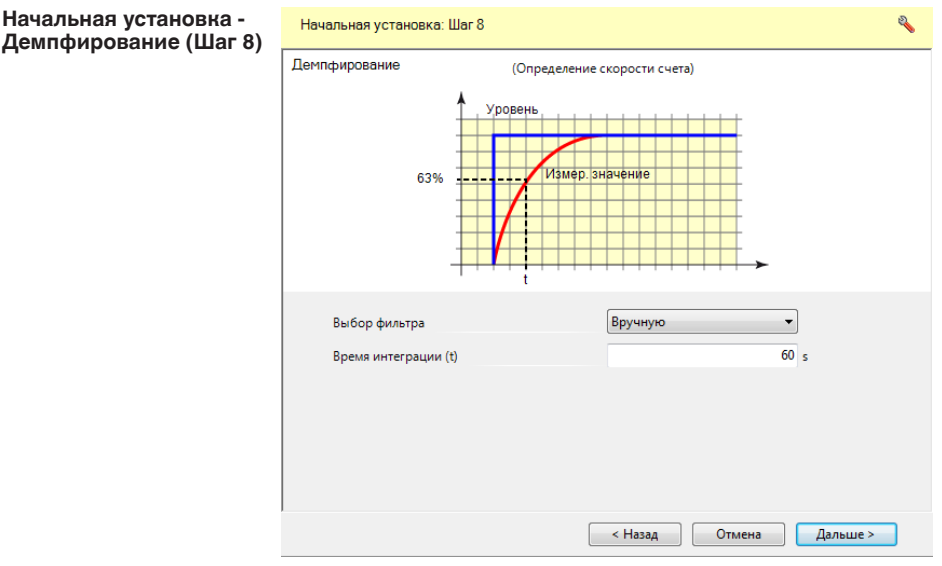

*Рис. 29: Установка демпфирования*

В этом пункте меню, при выборе фильтра "*Вручную*", можно задать демпфирование для подавления колебаний индикации измеренных значений вследствие волнения поверхности заполняющего продукта. Время интеграции может быть установлено в пределах от 1 до 1200 секунд. Однако следует учитывать, что при задании времени интеграции увеличивается также время реакции измерения и устройство реагирует на быстрые изменения измеренного значения с еще большей задержкой. Как правило, для успокоения колебаний дисплея достаточно прибл. 60 секунд.

При выборе опции "Автоматически", устройство рассчитывает демпфирование, соответствующее выполненной установке устройства и изменениям измеренного значения. Автоматическое демпфирование подходит, прежде всего, для применений, где быстрые изменения уровня чередуются с медленными изменениями уровня.

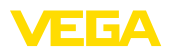

Начальная

Q.

 $\overline{a}$ 

Дальше >

 $0,000 t/h$ 

Отмена

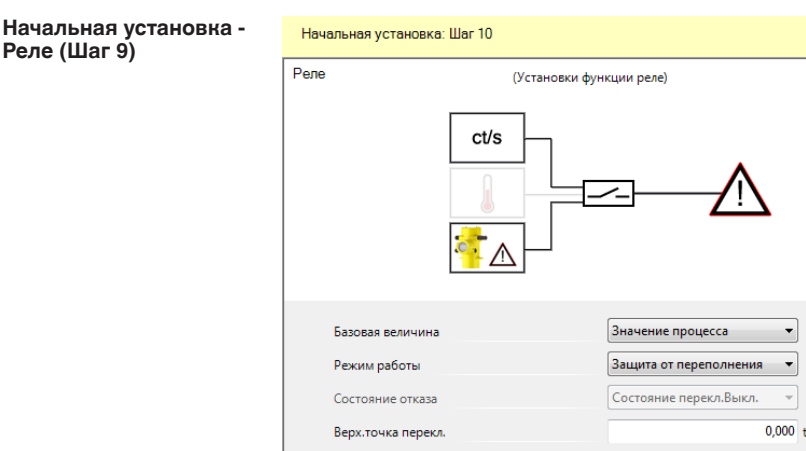

*Рис. 30: Релейный выход*

Нижн.точка перекл.

В этом пункте меню можно активировать релейный выход и задать его функцию и точки переключения.

Если в соответствии с установкой должно выдаваться значение процесса, то можно выбрать между защитой от переполнения и защитой от сухого хода.

< Назад

Релейный выход датчика реагирует соответствующим образом.

Если в качестве базовой величины выбрано "нет", то релейный выход будет работать как реле сигнала неисправности.

- Нет Реле работает как реле сигнала неисправности
- Температура электроники
- Значение процесса

"Нет" базовой величины означает, что релейный выход работает как реле сигнала неисправности.

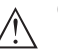

# **Осторожно!**

Независимо от выбранной базовой величины, при неисправности реле обесточивается.

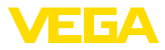

**Начальная установка - Счетчик суммы (Шаг 10)**

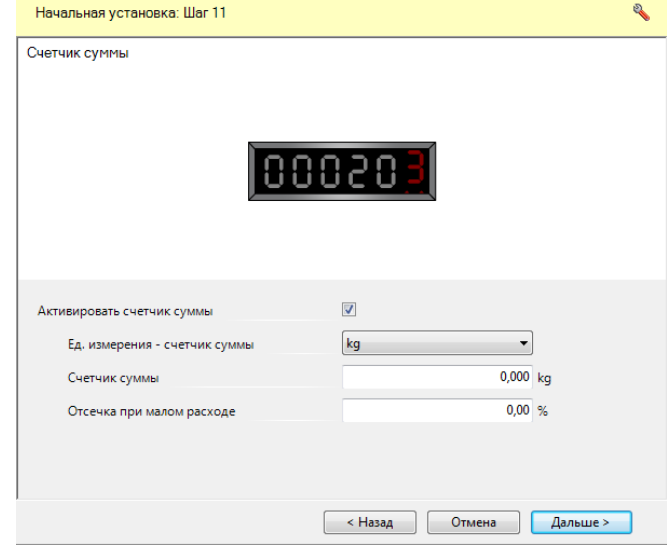

*Рис. 31: Настройка счетчика суммы*

Посредством этой функции можно активировать счетчик суммы. Счетчик суммы по умолчанию деактивирован.

Можно залать, при каком количестве материала через цифровой выход (NPN-транзистор) должен выдаваться счетный импульс.

Отсечка при малом расходе определяет, от какой степени заполнения в процентах счетчик суммы активен.

Этим исключается суммирование при загрязнениях или небольших налипаниях на пустой конвейерной ленте.

## **Завершить**

При завершении настройка с помощником начальной установки закрывается, и программа снова возвращается в обычную программную среду DTM.

### **Информация:** П

После успешного выполнения настройки с помощником начальной установки, необходимо в DTM выполнить еще две дополнительные установки.

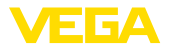

Установка - Определе**ние нулевой скорости счета (DTM)**

## **Установка**

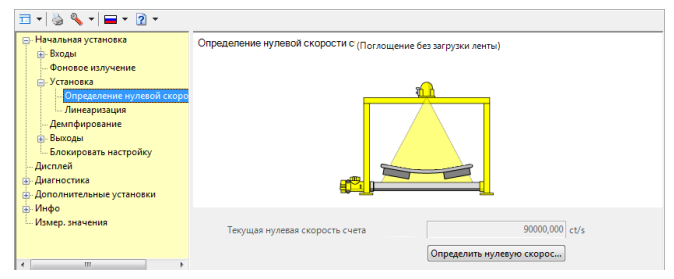

*Рис. 32: Определение нулевой скорости счета (измерение тары)*

Для повышения точности измерения, необходимо определить нулевую скорость счета при пустой конвейерной ленте. При определении нулевой скорости счета на конвейерной ленте не должно быть никакого транспортируемого материала, и на нее не должны падать никакие остатки. В противном случае, процедуру определения нулевой скорости счета следует повторить.

Для выравнивания неравномерностей конвейерной ленты, ей нужно дать пройти несколько полных циклов движения. Чем больше циклов пройдет лента при определении нулевой скорости, тем точнее будет определена нулевая скорость счета.

### **Рекомендация:** Y.

Для проверки определения нулевой скорости счета (тарирования), можно после выполнения установки провести тестовое измерение в течение 5-10 минут при пустой ленте. Если при этом измерении транспортируемое количество не суммируется или суммируется пренебрежимо малое количество, то определение нулевой скорости счета выполнено правильно.

1. Запустить порожнюю конвейерную ленту и дать ей двигаться без загрузки

Совет: Пометьте конвейерную ленту цветной клейкой лентой

- 2. Защитный держатель источника установить на "ВКЛ"
- 3. Нажать кнопку "Определить нулевую скорость счета"
- 4. Дать конвейерной ленте пройти от двух до трех полных цикла движения
- 5. Завершить определение нулевой скорости счета
- 6. Остановить конвейерную ленту

Полученное значение нулевой скорости счета будет принято в датчик

## **Примечание:**

При сильном изнашивании ленты, определение нулевой скорости счета нужно периодически повторять, чтобы поддерживать постоянную точность измерения.

Если произведена замена ленты, нужно снова выполнить определение нулевой скорости счета.

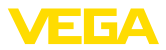

# Установка - Линеариза**ция (DTM)**

В этом меню выполняется дальнейшая установка датчика.

При линеаризации устанавливается соответствие межлу скоростью счета и общим весом транспортируемого материала.

Поэтому важно правильно определить вес транспортируемого материала. В этом случае нужно использовать точные, а также калиброванные, весы.

Также нужно следить, чтобы материал на ленте или транспорте не рассыпался и чтобы не попадал посторонний материал. Если измерение производиться с грузовым автомобилем, нужно обеспечить сопоставимые условия измерения (взвешивание всегда с водителем или всегда без водителя, использование одинакового автомобиля или уравнивание разностей, автомобиль без налипших остатков материала в кузове и.т.д.).

Также нужно следить, чтобы плотность материала при выполнении линеаризации соответствовала материалу, который

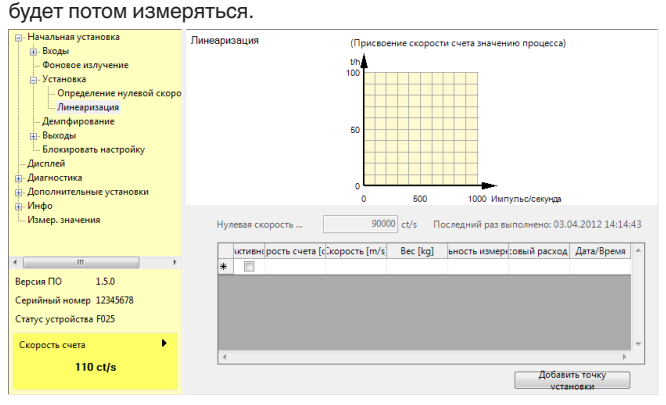

*Рис. 33: Добавление точек установки*

При данном принципе измерения линейной зависимости между скоростью счета и уровнем заполнения нет. Поэтому в каждом случае необходимо выполнять дальнейшую установку (или линеаризацию).

Для получения как можно более точных результатов измерения, следует выполнить установку с различными количествами загрузки (значениями расхода) конвейерной ленты. Чем больше различаются загрузки, тем точнее линеаризация.

Как взвешивать общее количество транспортируемого материала, зависит от возможностей на месте измерения.

Можно собрать общее количество транспортируемого материала в грузовик и определить вес весами для грузовых автомобилей. Наоборот, можно взвесить количество материала до измерения и приготовить для линеаризации. Еще одна возможность - направить транспортируемый материал в емкость, которая стоит на тензодатчиках.

Линеаризацию можно выполнить двумя различными способами:

Динамически - с движущейся конвейерной лентой

• Статически - со стоящей конвейерной лентой

### Динамическая линеаризация

При динамической линеаризации моделируется действительная работа ленты с известным количеством материала. Для динамической линеаризации требуется не менее 20 % максимального значения процесса. Если диапазон измерения. например, 0 ... 200 т, то для линеаризации нужно приготовить не менее 40 т материала.

Как и при определении нулевой скорости счета, так и при линеаризации, результат тем точнее, чем дольше продолжается линеаризация и чем различнее загрузки. Поэтому часто линеаризации выполняются с максимальным транспортируемым количеством, в нашем примере - это 200 т.

### Рекомендация: T

При линеаризации многие технические или обусловленные процессом факторы могут привести к ошибочному измерению. Поэтому для линеаризации нужно приготовить достаточное количество материала, чтобы, при необходимости, можно было повторить измерение.

- Имеется известное количество материала, которое непрерывно загружается на конвейерную ленту.
- Конвейерная лента загружена максимально (100 %).
- 1. Непрерывно загружайте конвейерную ленту известным количеством материала.

Измерьте количество материала конвейерными весами или взвесьте материал на весах для грузовиков.

Слелите, чтобы используемый материал соответствовал материалу, который будет потом измеряться.

- 2. Запустите конвейерную ленту.
- 3. Нажмите "Начать измерение", как только первый материал пройдет мимо места измерения.
- 4. Проход должен длиться несколько минут.
- 5. Нажмите "Остановить измерение", как только последний материал пройдет мимо места измерения.
- 6. Измеренная скорость счета выражается в числе повторений импульсов в секунду (ct/s) и характеризует текущее измеренное количество радиоактивного излучения, попадающего на датчик.
- 7. Введите соответствующее количество материала (например: kg. t. lb). В данном случае, это общее количество материала. которое прошло в течение измерения.

Тем самым задается соответствие между текущей скоростью счета и количеством материала.

8. Нажмите "Завершить".

Примите пару значений кнопкой "Принять".

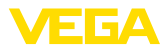

Выполните такую линеаризацию с несколькими различными загрузками, рекомендуется от двух до трех загрузок.

Измерение будет надежнее, если при линеаризации были введены несколько точек линеаризации с разными уровнями загрузки.

## **Статическая линеаризация**

При статической линеаризации моделируется типичная загрузка конвейерной ленты с известным количеством материала на определенной длине ленты.

Точки установки вводятся в kg/m.

## **Рекомендация:**

Чтобы загрузить материал на ленту равномерно и без потерь, рекомендуется использовать сборную деревянную раму.

- Имеется известное количество материала, которое лежит в типичном виде и с типичной высотой загрузки на коротком участке конвейерной ленты.
- Известна дальнейшая непрерывная скорость ленты или ее можно измерить.
- Конвейерная лента загружена полностью (100 %).
- Можно медленно вручную двигать конвейерную ленту.

Если нет возможности медленно вручную двигать конвейерную ленту, а материал легкий, то можно положить материал на длинный кусок пленки и медленно двигать ее через измерительную раму. Если весом пленки нельзя пренебречь, то вес пленки нужно позже причислить к весу.

При этом следите, чтобы ни в коем случае не зайти в контрольную зону измерительной установки. Для этого отрежьте пленку достаточной длины.

- 1. Убедитесь, что защитный держатель источника закрыт и заблокирован (состояние: ВЫКЛ)
- 2. Равномерно загрузите конвейерную ленту известным количеством материала, например 60 кг на длину 1 м.

Следите, чтобы используемый материал по виду и высоте загрузки соответствовал материалу, который будет потом измеряться.

- 3. Передвиньте отрезок материала в измерительную раму WEIGHTRAC 31.
- 4. Включите защитный держатель источника (ВКЛ).
- 5. Нажать "Начать измерение".
- 6. Медленно передвиньте ленту вручную или медленно передвиньте материал на пленке. Этот процесс должен длиться от 5 до 10 минут.
- 7. Нажать "Остановить измерение".
- 8. Измеренная скорость счета выражается в числе повторений импульсов в секунду (ct/s) и характеризует текущее измеренное количество радиоактивного излучения, попадающего на датчик.

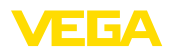

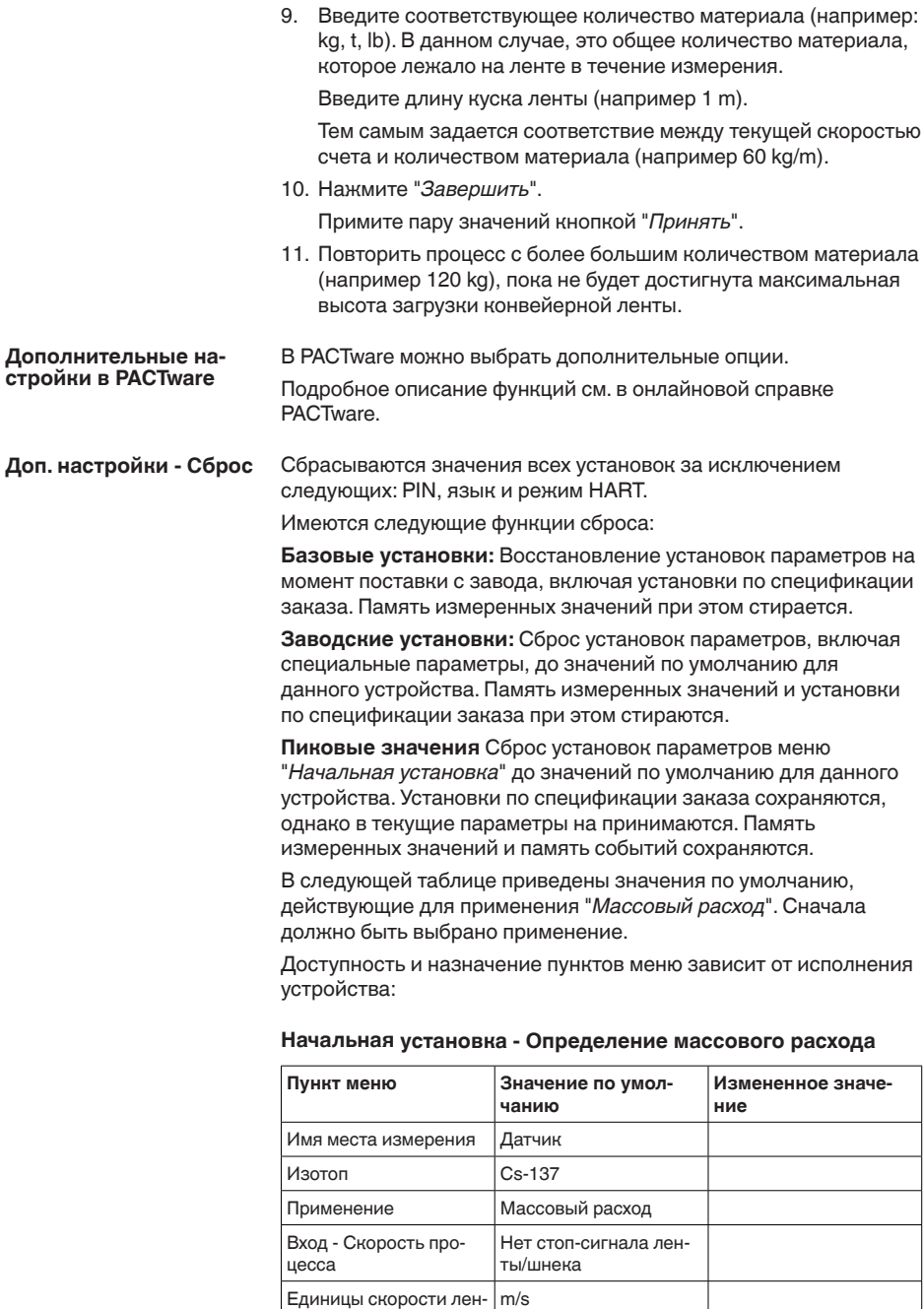

ты/шнека

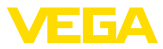

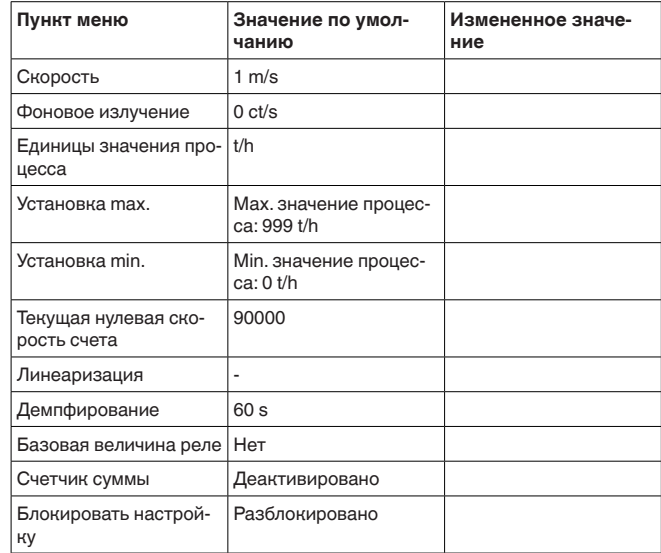

# Дисплей

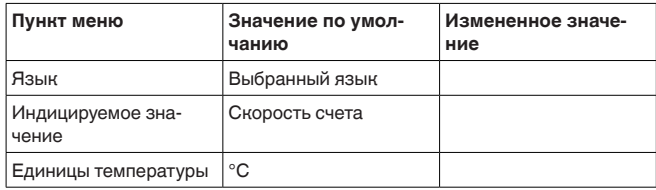

#### $7.4$ Сохранение данных параметрирования

Рекомендуется задокументировать и сохранить данные параметрирования через РАСТware для дальнейшего использования и сервисных целей.

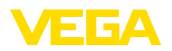

# **8** Начальная установка с помощью **других систем**

# **8.1 Настроечные программы DD**

Для устройства имеются описания устройств в виде Enhanced Device Description (EDD) для настроечных программ DD, например AMS<sup>™</sup> и PDM.

Эти файлы можно загрузить с www.yega.com/downloads и "*Software*".

# **8.2 Field Communicator 375, 475**

Для устройства имеются описания устройства в виде EDD для параметрирования с помощью коммуникатора Field Communicator 375 или 475.

Для интеграции EDD в Field Communicator 375 или 475 требуется программное обеспечение "Easy Upgrade Utility", получаемое от производителя. Это ПО обновляется через Интернет, и новые EDD после их выпуска автоматически принимаются изготовителем в каталог устройств этого ПО, после чего их можно перенести на Field Communicator.

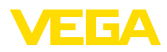

# **9** Диагностика и сервис

# **9.1 Обслуживание**

При использовании по назначению и нормальной эксплуатации обслуживание не требуется.

Должна проводиться периодическая проверка соответствующего держателя источника, дальнейшую информацию см. в руководстве по эксплуатации защитного держателя источника.

# **9.2 Сообщения о статусе**

Устройство имеет функцию самоконтроля и диагностики по NE 107 и VDI/VDE 2650. Подробные сообщения об ошибках, соответствующие приведенным в следующей таблице сообщениям о статусе, отображаются в меню "*Диагностика*" на модуле индикации и настройки, а также в PACTware/DTM.

#### Сообщения о статусе подразделяются по следующим категориям: Сообщения **о** статусе

- Отказ
- Функциональный контроль
- Вне спецификации
- Требуется обслуживание

и обозначаются соответствующими пиктограммами:

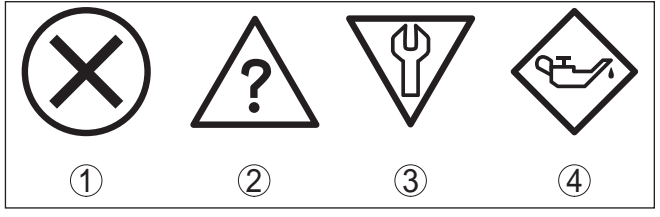

*Рис. 34: Пиктограммы сообщений о статусе*

- *1 Отказ (Failure) красный*
- *2 Вне спецификации (Out of specification) желтый*
- *3 Функциональный контроль (Function check) оранжевый*
- *4 Требуется обслуживание (Maintenance) синий*

**Отказ (Failure):** Обнаружено нарушение функции, устройство выдает сообщение о неисправности.

Это сообщение о статусе всегда активно, деактивирование пользователем невозможно.

# **Функциональный контроль (Function check):** На

устройстве выполняется какая-либо функция, измеренное значение временно недействительное (например во время моделирования).

Данное сообщение о статусе по умолчанию неактивно. Пользователь может активировать его через PACTware/DTM или EDD.

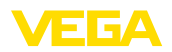

Вне спецификации (Out of specification): Измеренное значение ненадежное, так как превышена спецификация устройства (например температура электроники).

Данное сообщение о статусе по умолчанию неактивно. Пользователь может активировать его через PACTware/DTM или EDD.

Требуется обслуживание (Maintenance): Функция устройства ограничена из-за внешних воздействий. Есть влияние на измеренное значение, но измеренное значение действительное. Для предупреждения отказа в ближайшее время (например изза налипаний), необходимо запланировать обслуживание.

Данное сообщение о статусе по умолчанию неактивно. Пользователь может активировать его через PACTware/DTM или FDD.

# **Failure**

В следующей таблице даны коды ошибок и текстовые сообщения о статусе "Failure", а также возможные причины и меры по их устранению.

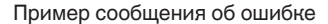

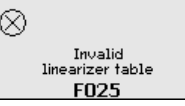

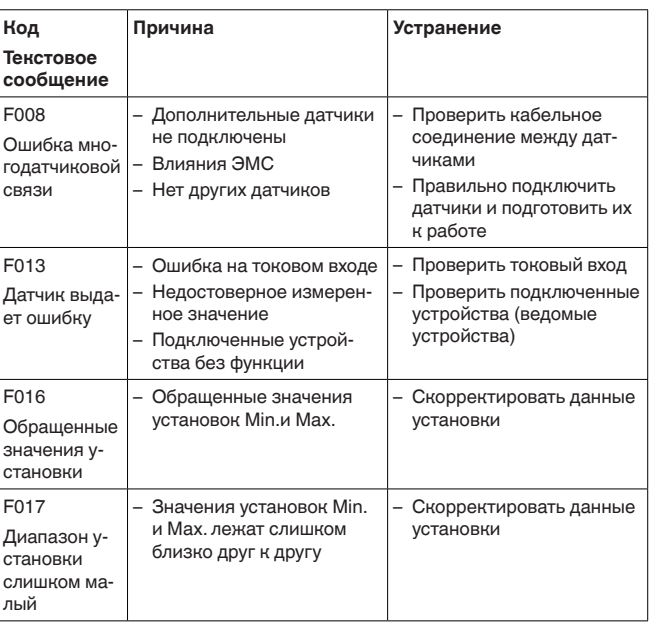

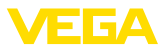

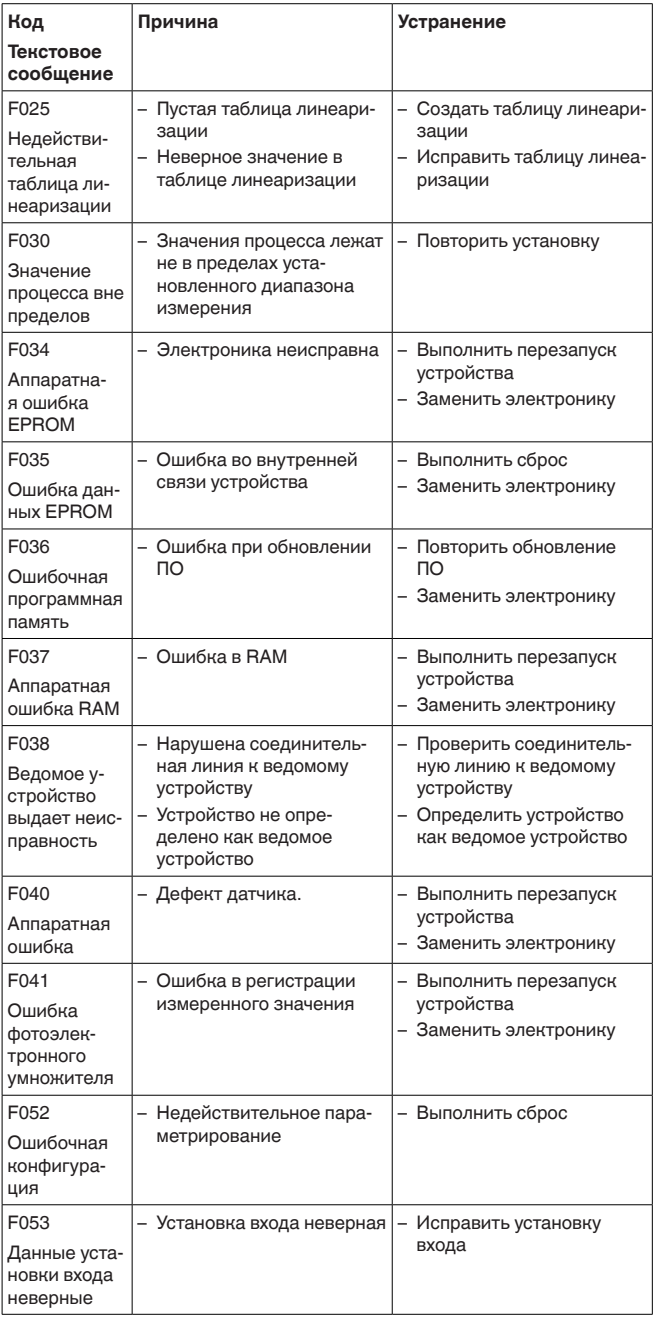

 $\overline{60}$ 

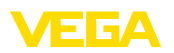

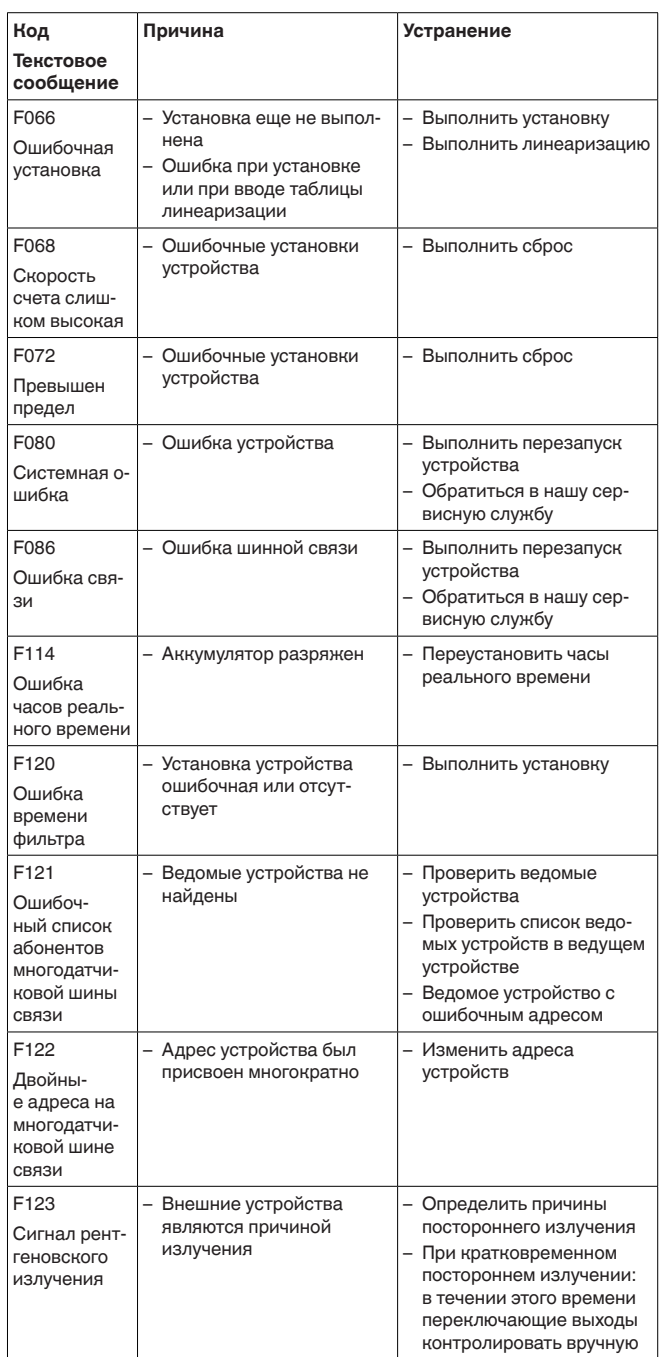

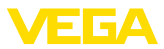

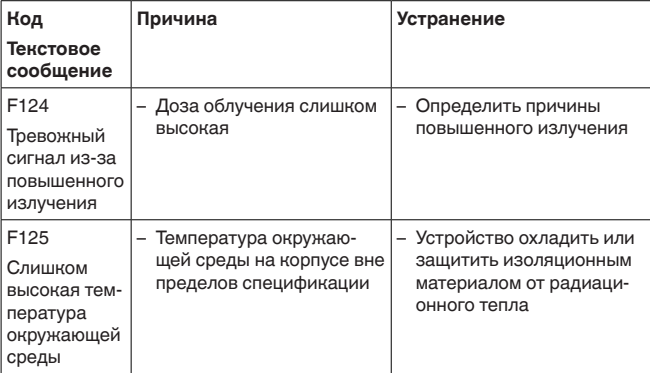

# **Function check**

В следующей таблице даны коды ошибок и текстовые сообщения о статусе "Function check", а также возможные причины и меры по их устранению.

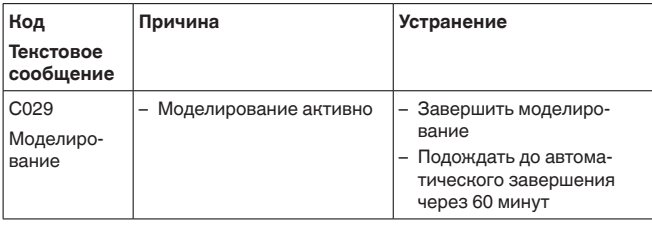

# Out of specification

В следующей таблице даны коды ошибок и текстовые сообщения о статусе "Out of specification", а также возможные причины и меры по их устранению.

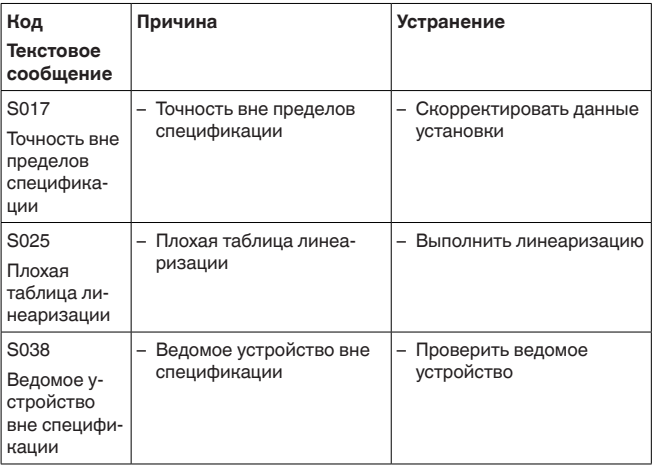

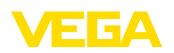

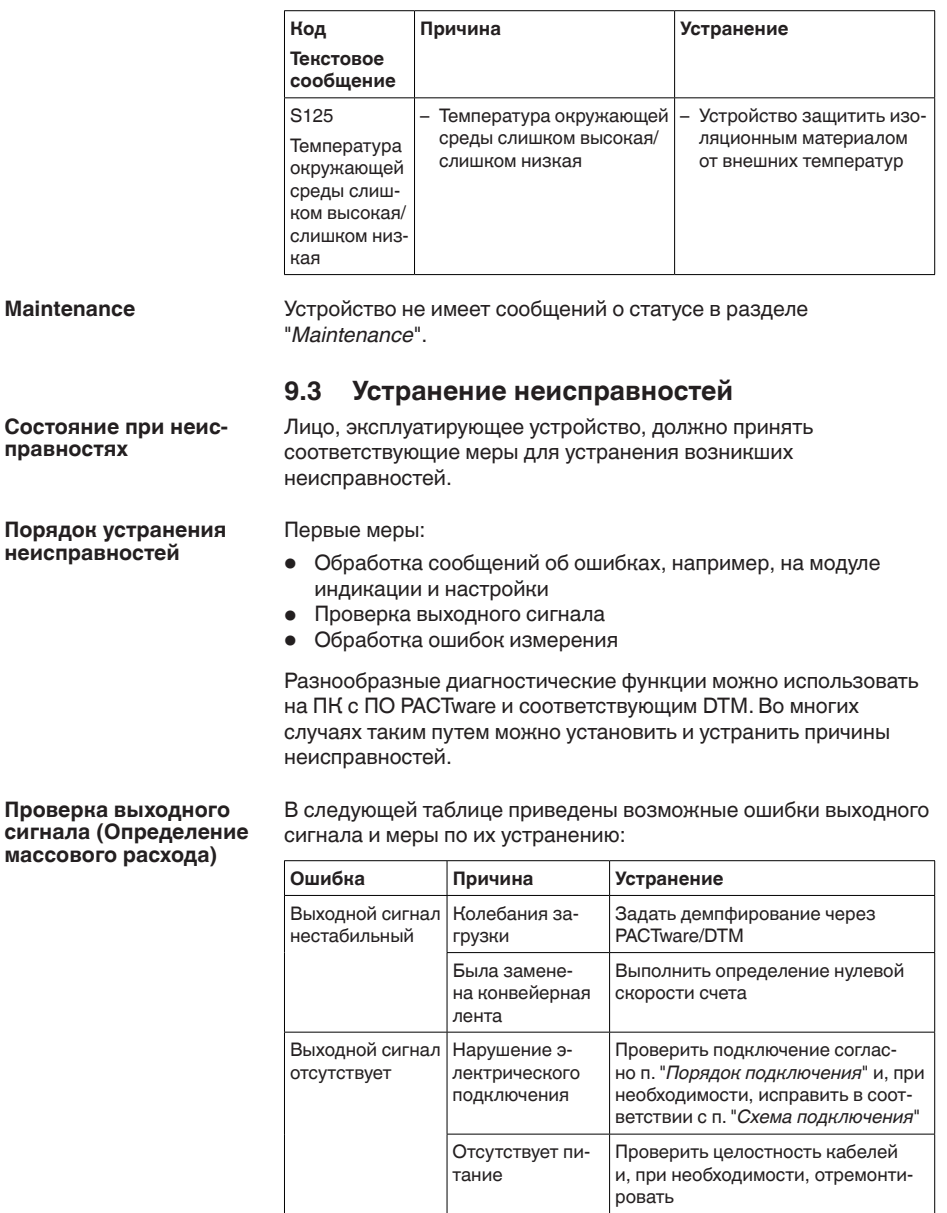

Прочие неисправности

В следующей таблице описаны возможные ошибки, которые не приводят к сообщению об ошибке:

напряжение пи-

тания

Слишком низкое Проверить и, при необходимости,

отрегулировать

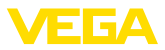

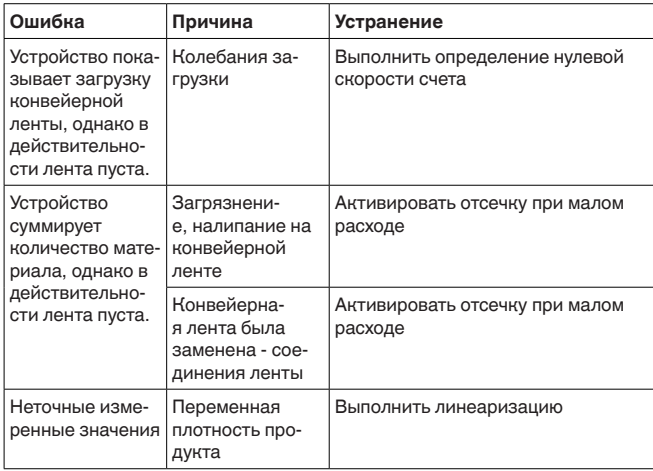

### Действия после устра**нения неисправностей**

В зависимости от причины неисправности и принятых мер, настройки, описанные в гл. "Пуск в эксплуатацию", нужно выполнить снова либо проверить их достоверность и полноту.

**24-часовая сервисная горячая линия**

Если указанные меры не дают результата, в экстренных случаях звоните на сервисную горячую линию VEGA по тел. **+49 1805 858550**.

Горячая линия работает круглосуточно семь дней в неделю.

Консультации по горячей линии даются на английском языке. Консультации бесплатные (без учета платы за телефонный звонок).

# **9.4 Замена блока электроники**

Дефектный блок электроники может быть заменен самим пользователем.

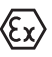

Для Ех-применений могут применяться только устройства и блоки электроники с соответствующей маркировкой взрывозащиты.

Запасной блок электроники можно заказать через нашего регионального представителя. Блоки электроники соответствуют датчику и различаются по выходу сигнала и питанию.

В новый блок электроники необходимо загрузить заводские установки датчика. Такие данные могут быть загружены:

- на заводе
- на месте самим пользователем

В обоих случаях требуется ввести серийный номер датчика. Серийный номер обозначен на типовом шильдике устройства. внутри корпуса или в накладной на устройство.

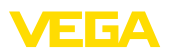

При загрузке на месте сначала необходимо скачать через Интернет данные спецификации заказа датчика (см. Руководство по эксплуатации *Блок электроники*).

# **9.5 Обновление ПО**

Лля обновления ПО необходимо следующее:

- Датчик
- Питание
- Интерфейсный адаптер VEGACONNECT
- ПК с ПО PACTware
- Файл с актуальным ПО датчика

Актуальное ПО латчика и полробную информацию по процедуре обновления см. на www.vega.com/downloads и "*Software*".

Сведения об инсталляции содержатся в файле загрузки.

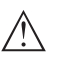

**Осторожно!**

Разрешения на применение устройств могут быть связаны с определенными версиями ПО. При обновлении ПО убедитесь, что разрешение на применение остается действующим.

Подробную информацию см. на www.vega.com/downloads в разделе "*Approvals*".

# 9.6 Действия при необходимости ремонта

Описанный далее порядок действует только для датчика. При необходимости ремонта защитного держателя источника, соответствующие указания см. в руководстве по эксплуатации защитного держателя.

Ремонтный формуляр и подробную информацию по процедуре см. на www.vega.com/downloads и "Formulare und Zertifikate".

Заполнение такого формуляра позволит быстро и без дополнительных запросов произвести ремонт.

При необходимости ремонта сделать следующее:

- Распечатать и заполнить бланк для каждого прибора
- Прибор очистить и упаковать для транспортировки
- Заполненный формуляр и имеющиеся данные безопасности прикрепить снаружи на упаковку
- Адрес для обратной доставки можно узнать у нашего представителя в вашем регионе. Наши региональные представительства см. на нашей домашней странице www.vega.com.

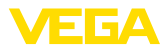

# **10 Демонтаж**

# **10.1 Порядок демонтажа**

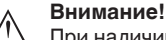

При наличии опасных рабочих условий (емкость или трубопровод под давлением, высокая температура, агрессивный или ядовитый продукт и т.п.), демонтаж следует выполнять с соблюдением соответствующих норм техники безопасности.

Выполнить действия, описанные в п. "Монтаж" и "*Подключение к источнику питания*", в обратном порядке.

# **10.2 Утилизация**

Устройство состоит из перерабатываемых материалов. Конструкция прибора позволяет легко отделить блок электроники.

Утилизация в соответствии с установленными требованиями исключает негативные последствия для человека и окружающей среды и позволяет повторно использовать ценные материалы.

Материалы: см. п. "*Технические данные*"

При невозможности утилизировать устройство самостоятельно, обращайтесь к изготовителю.

# **Директива WEEE 2002/96/EG**

Данное устройство не подлежит действию Директивы WEEE 2002/96/EG и соответствующих национальных законов. Для утилизации устройство следует направлять прямо на специализированное предприятие, минуя коммунальные пункты сбора мусора, которые, в соответствии с Директивой WEEE. могут использоваться только для утилизации продуктов личного потребления.

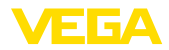

# **11 Приложение**

# **11.1 Технические данные**

## **Общие данные**

316L соответствует 1.4404 или 1.4435 Не контактирующие с продуктом материалы – Трубка детектора **116L** - Сцинтилляционный материал РVT (поливинилтолуол) - Алюминиевый корпус, литой под давлением Литой под давлением алюминий AlSi10Mg, порошковое покрытие на основе полиэстера - Корпус из нержавеющей стали 316L – Уплотнение между корпусом и крышкой корпуса NBR (корпус из нерж. стали, точное литье), силикон (корпус из алюминия) – Смотровое окошко в крышке корпу- Поликарбонат са (вариант)  $-$  Клемма заземления  $-$  316L – Измерительная рама (опция) Оцинкованная сталь, нержавеющая сталь  $-$  Зажимная полумуфта (DIN 3015, ч. 1) PA (полиамид) Присоединения  $-$  Крепежные планки  $\emptyset$  9 мм (0.35 in), расстояние между отверстиями 119 мм (4.69 in) Вес – Алюминиевый корпус, с электроникой  $3.4$  кг (7.5 lbs) + измерительная трубка – Корпус из нержавеющей стали, с электроникой  $8.36$  кг (18.43 lbs) + измерительная трубка  $-$  Измерительная трубка  $7,1$  кг/м  $(4.77 \text{ lbs/ft})$  $-$  Измерительная рама (опция) 29 ... 66 kg (64 ... 146 lbs) Ширина конвейерной ленты (см. таблицу) 500 ... 1600 mm (19.7 ... 63 in) Макс. момент затяжки крепежных винтов - крепежные накладки на корпусе датчика 50 Nm (36.88 lbf ft)

Макс, момент затяжки для кабельных вводов NPT и кабелепроводной трубки

– Корпус из алюминия или нержаве-  $\,$  50 Nm (36.88 lbf ft) ющей стали

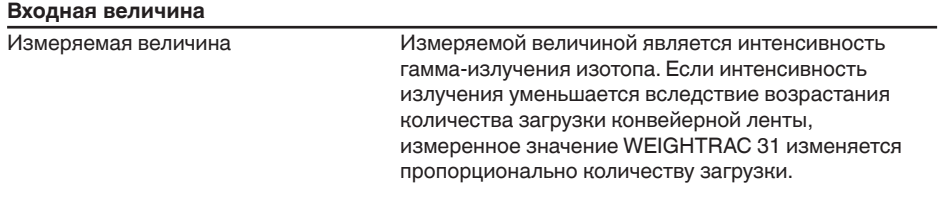

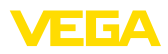

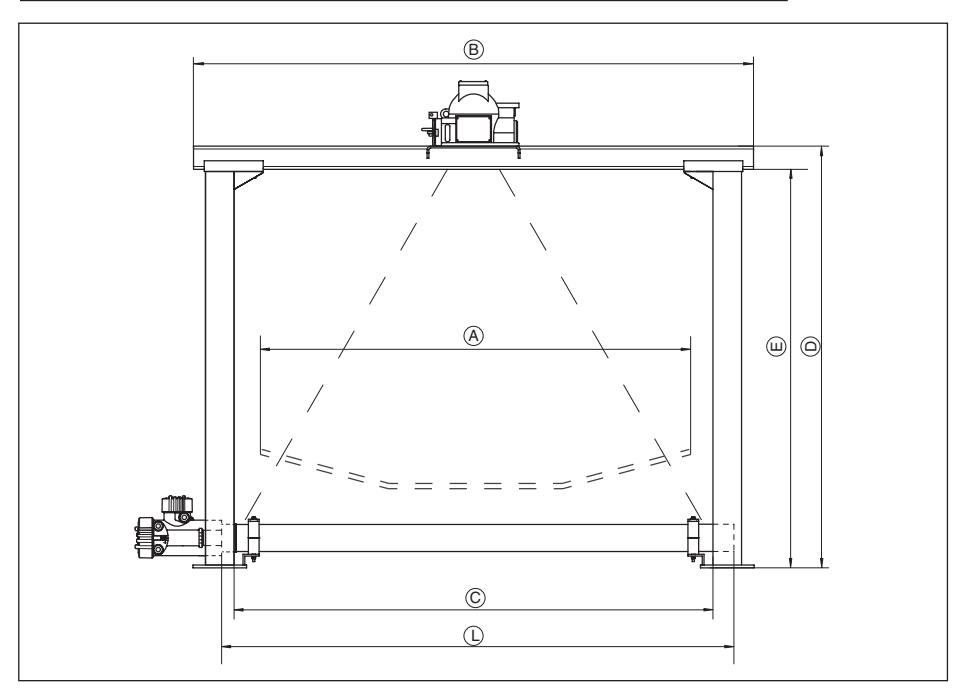

*Рис. 35: Данные для входной величины*

- *A Максимальная ширина конвейерной ленты*
- *B Общая ширина поперечина рамы*
- *C Ширина измерительной рамы в просвете (внутренний размер)*
- *D Общая высота измерительной рамы*
- *E Высота измерительной рамы в просвете (внутренний размер)*
- *L Длина детектора (длина устройства)*

## **Габаритные размеры/измерительная рама (опция)**

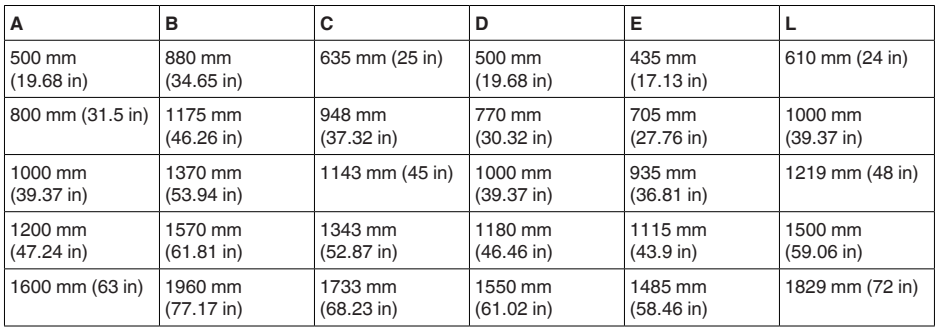

Ширина измерения (L) 610 ... 1829 mm (24 ... 72 in)

Аналоговый вход

Ʋ Вид входа 4 … 20 mA, пассивный

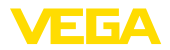

 $-$  Внутренняя нагрузка 250 Ω Переключающий вход - Тип входа - открытый коллектор 10 mA - Тип входа - релейный контакт 100 mA

# **Выходная величина - Измерение массового расхода**

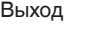

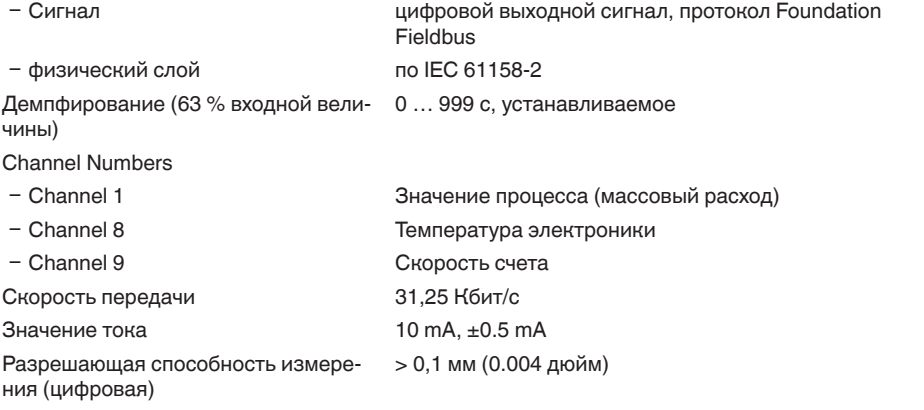

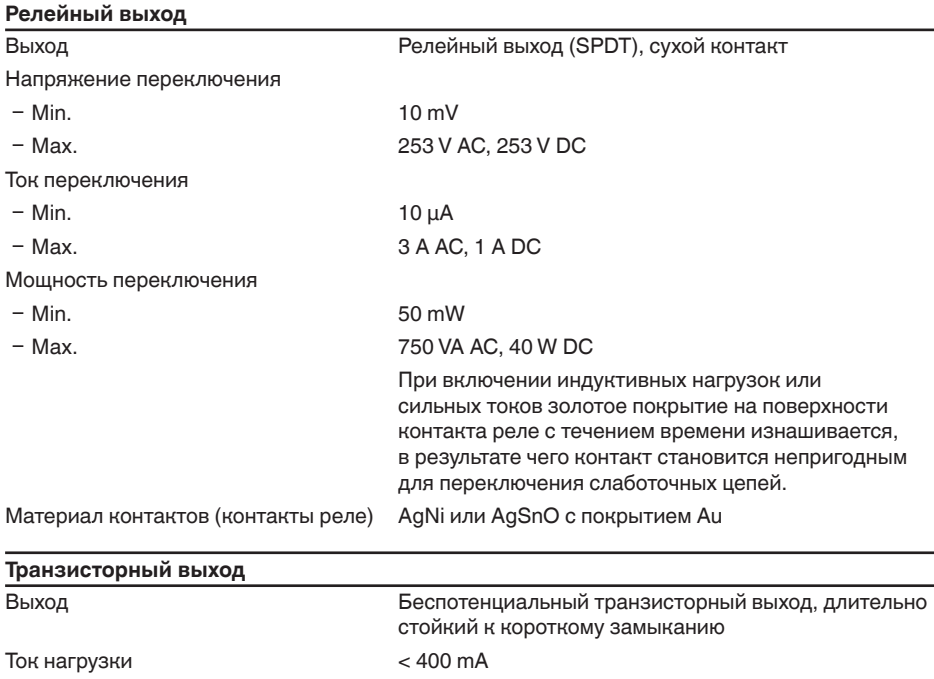

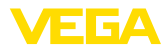

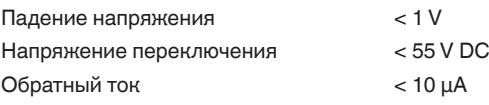

# Точность измерения (по DIN EN 60770-1)

Эталонные условия процесса по DIN EN 61298-1

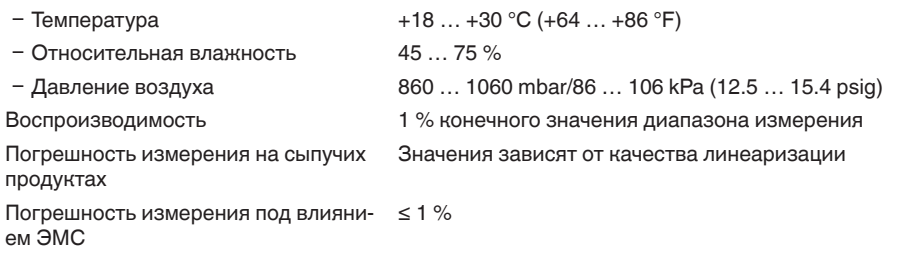

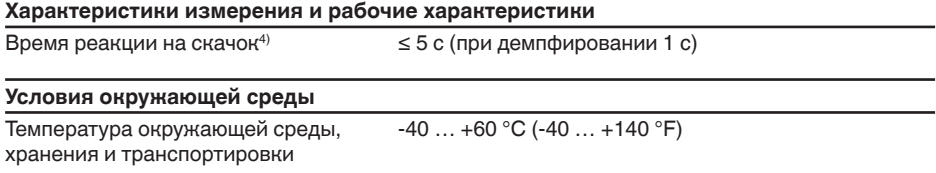

## **Условия процесса**

Для условий процесса следует учитывать данные на типовом шильдике датчика: действительно более низкое значение.

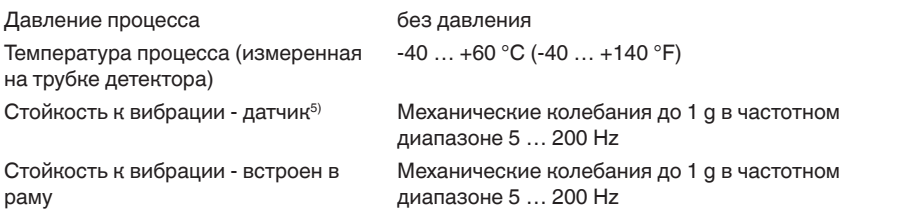

## Электромеханические данные - Исполнение IP 66/IP 67

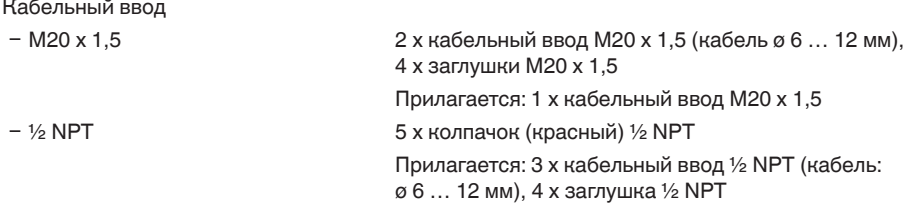

 $4)$  Интервал времени после скачкообразного изменения измеряемого расстояния на макс. 0,5 м при применении на жидкостях, макс. 2 м при применении на сыпучих продуктах до момента, когда выходной сигнал в первый раз достигнет 90 % своей установившейся величины (IEC 61298-2).

5) Проверено в соотв. с Директивами Немецкого ллойда, Характеристика 2.

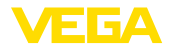

Пружинные контакты для провода сечением

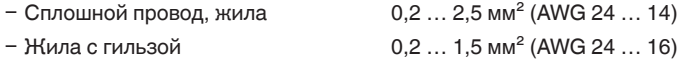

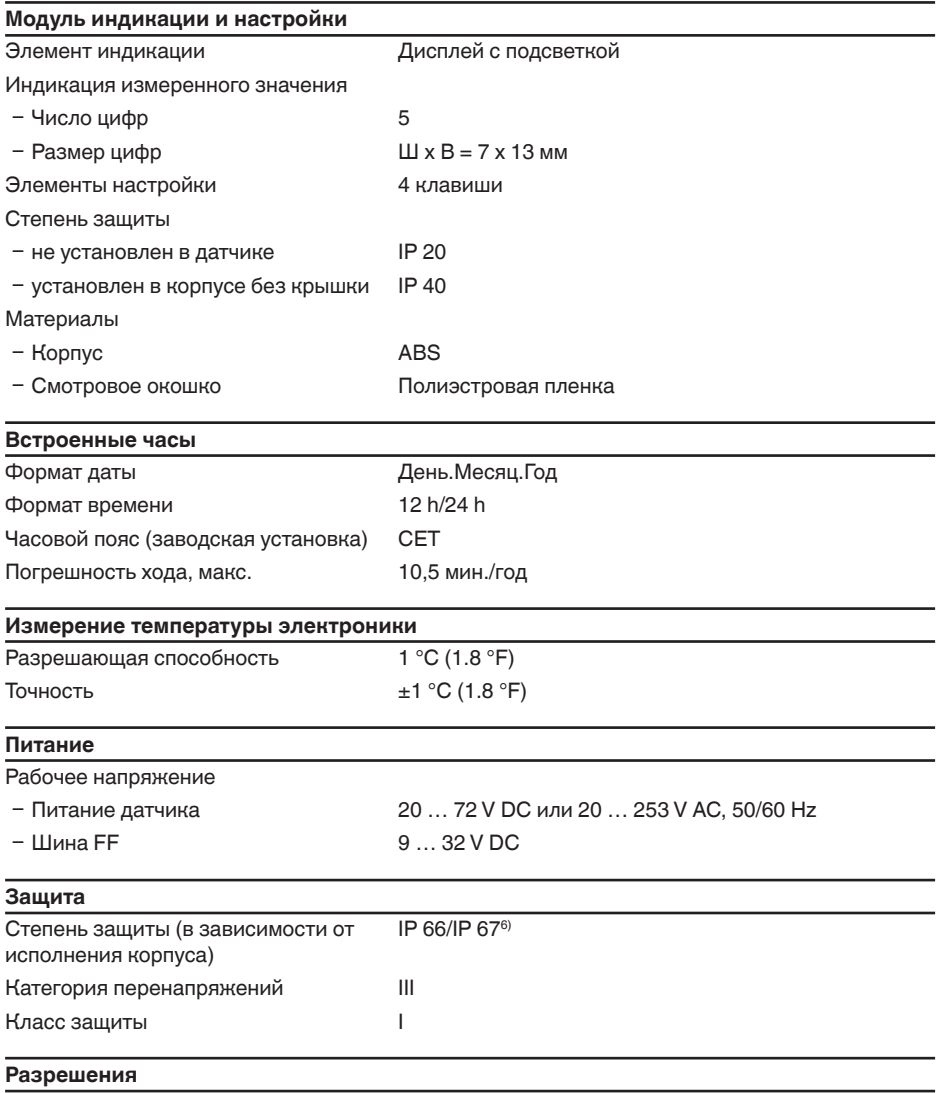

Устройства с разрешениями на применение, в зависимости от исполнения, могут иметь отличающиеся технические данные.

 $6)$  Для соблюдения данной степени защиты нужен подходящий кабель.

42375-RU-140129

42375-RU-140129

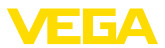

Для таких устройств следует учитывать соответствующую документацию, поставляемую вместе с устройством. Данную документацию также можно скачать с сайта www.yega.com через "VEGA Tools", а также через www.vega.com/downloads и "Zulassungen".

# 11.2 Дополнительные сведения Foundation Fieldbus

В следующей таблице приведен список версий устройства и соответствующие описания устройства, электрические данные шинной системы и применяемые функциональные блоки.

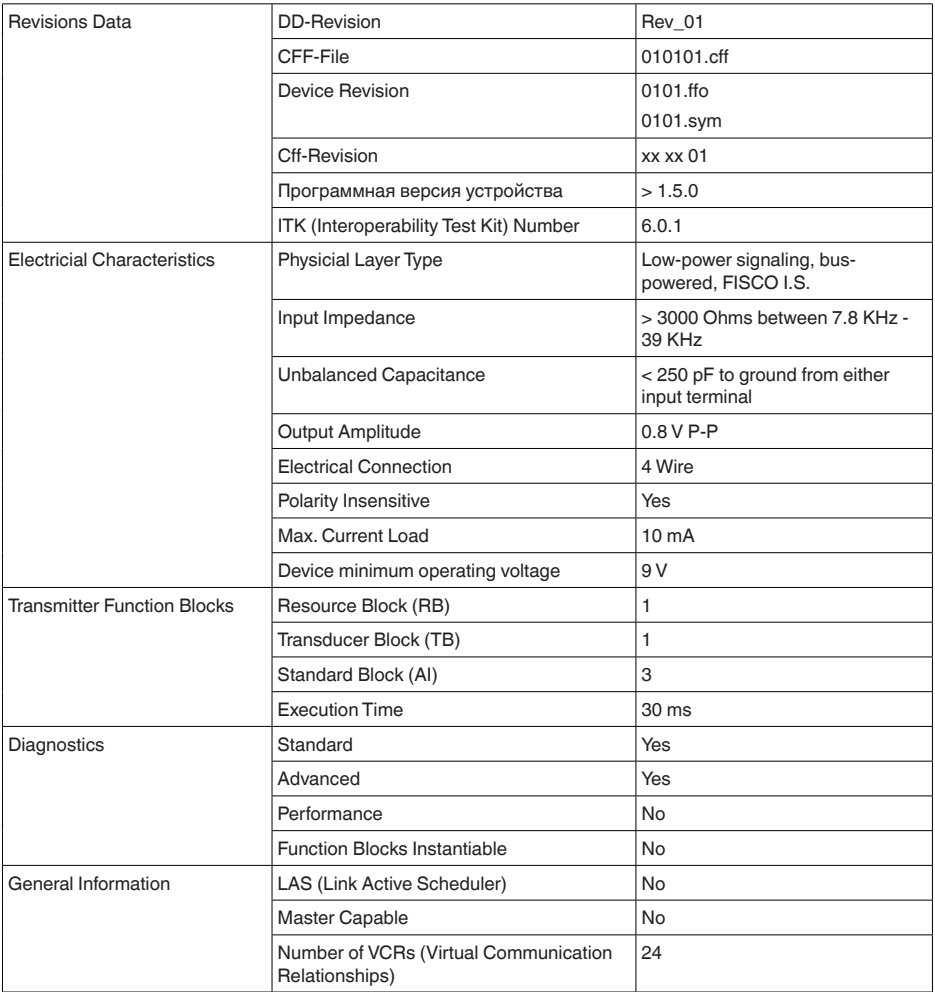

# Функциональный блок аналогового входа Analog Input (AI)

Функциональный блок "Analog Input (AI)" принимает исходное измеренное значение, выбранное через номер канала (Channel Number), и выдает его на своем выходе для последующих функциональных блоков.
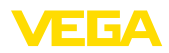

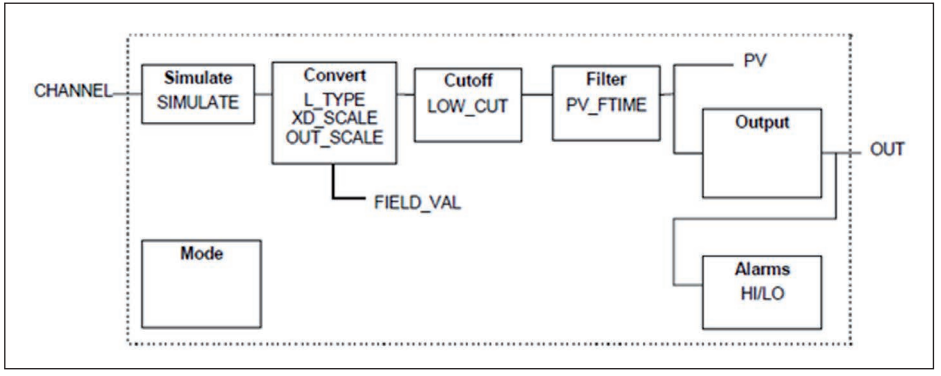

*Рис. 36: Схема функционального блока Analog Input (AI)*

### **Список параметров**

В следующей таблице приведен обзор используемых параметров.

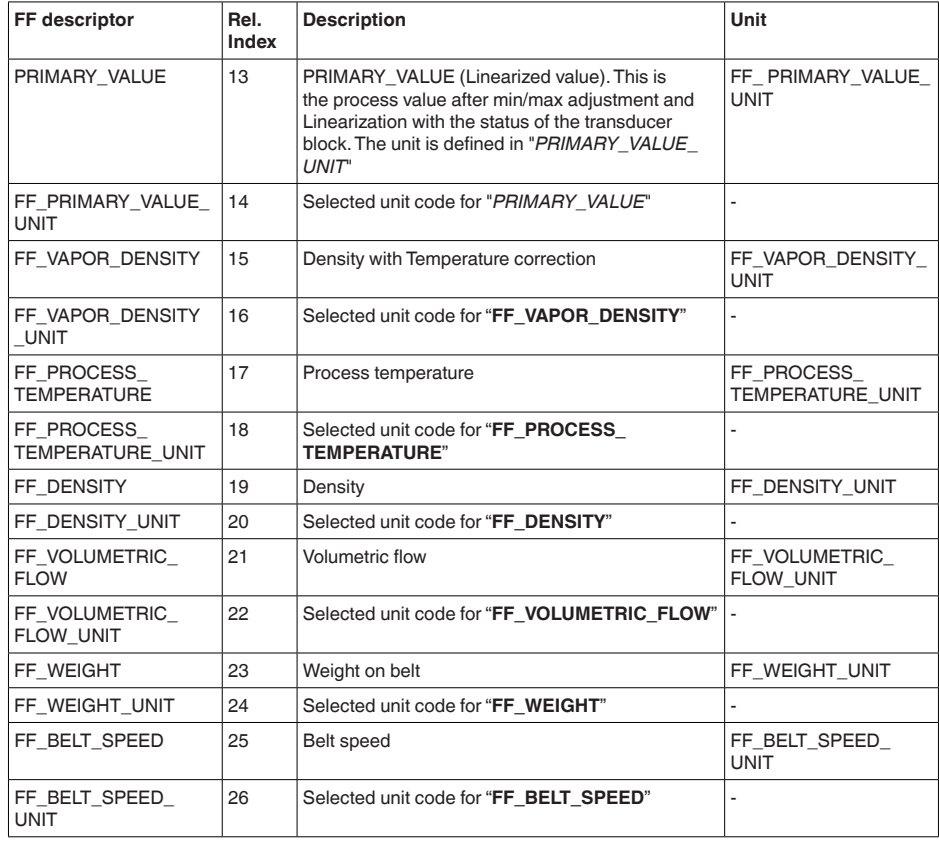

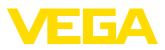

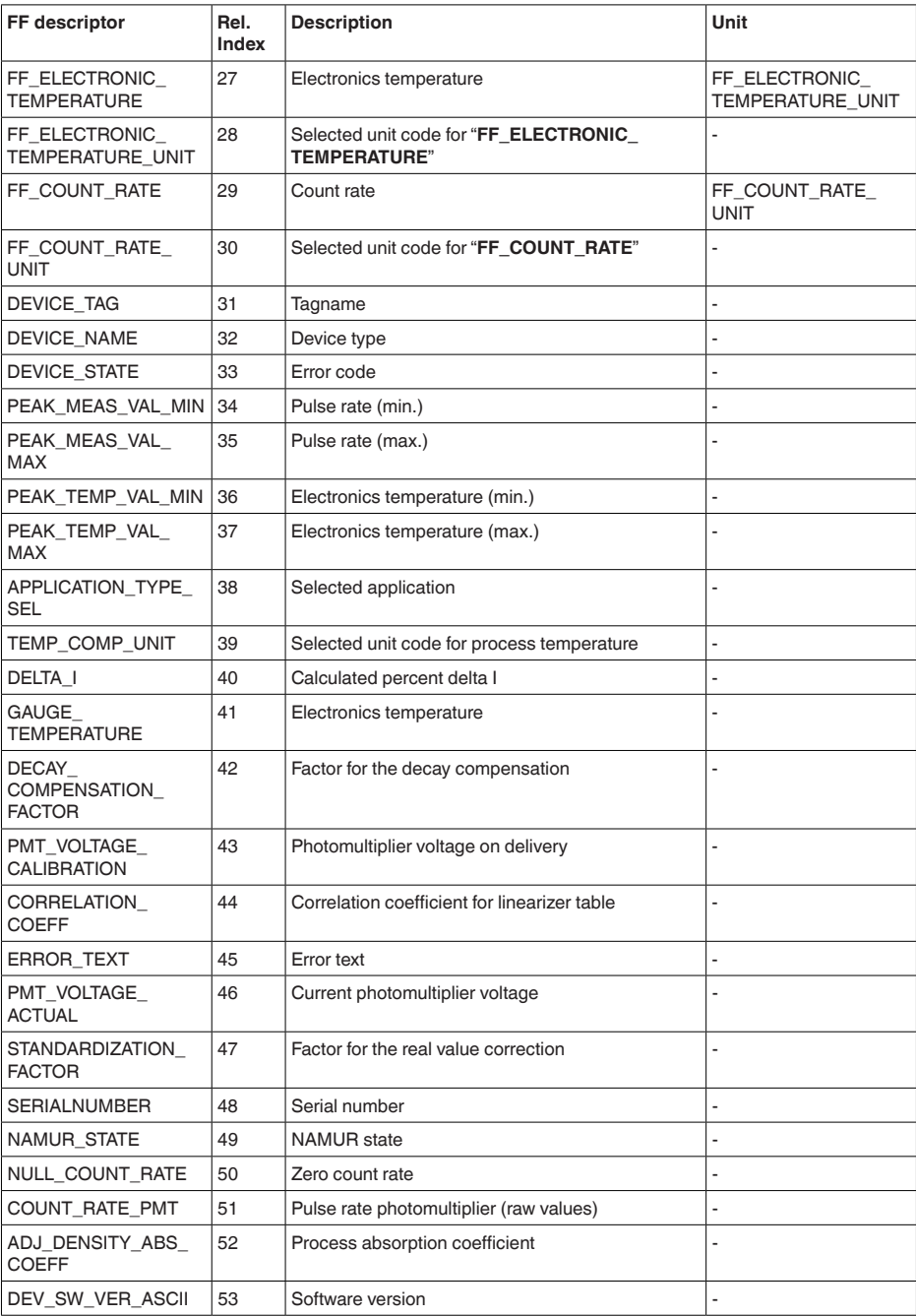

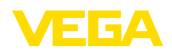

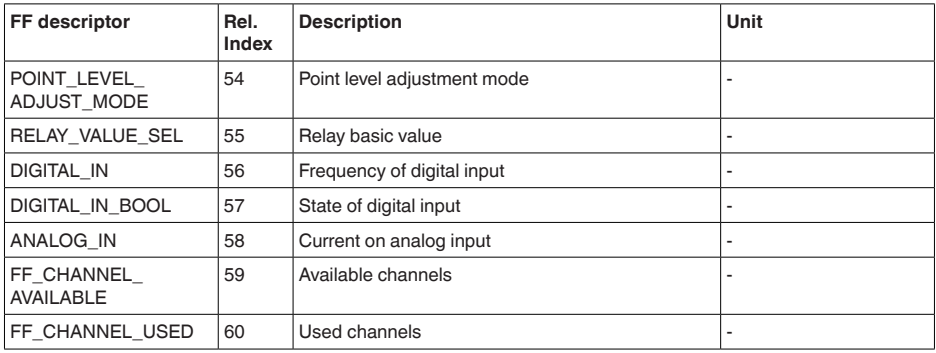

## **Mapping of Process Value Status**

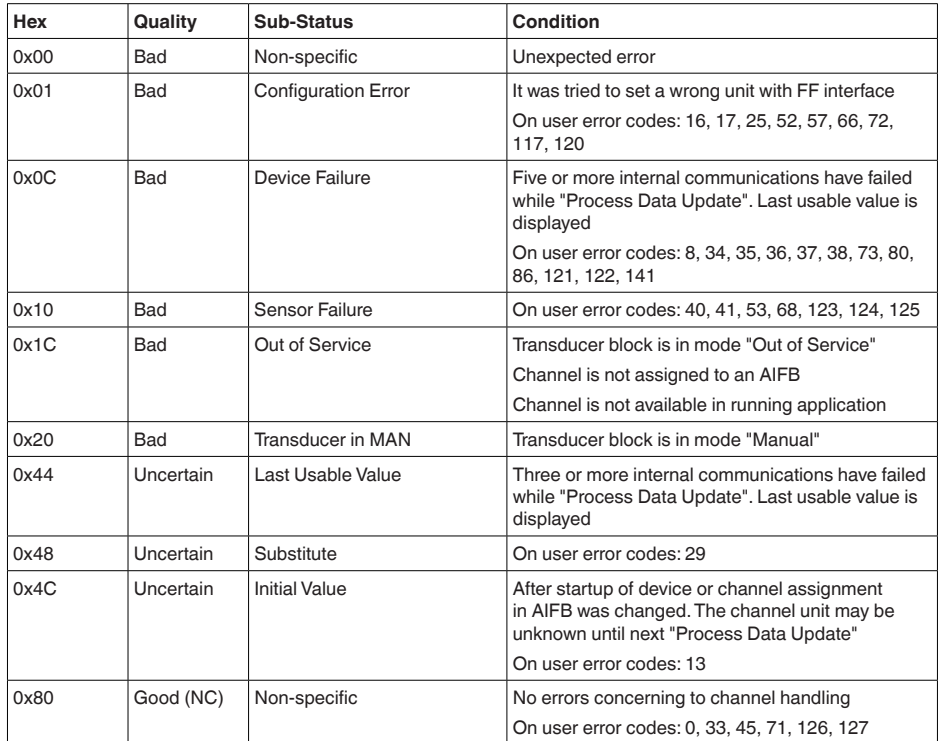

# **Mapping of User Error Codes to FF Field Diagnostics**

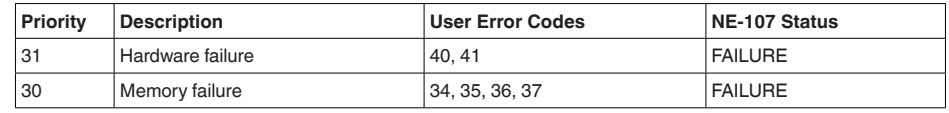

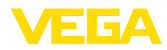

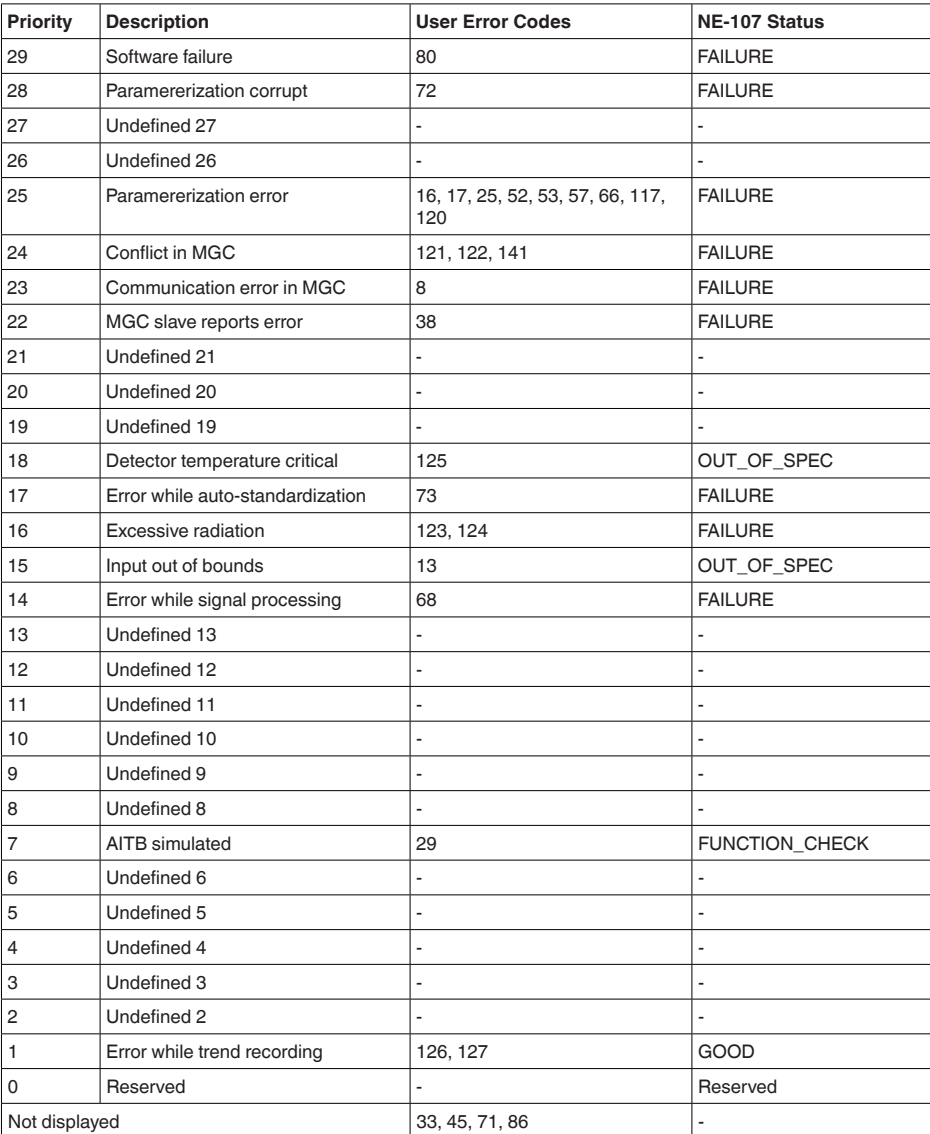

# **11.3 Размеры**

На следующих чертежах показаны только некоторые из возможных исполнений. Чертежи с размерами можно также загрузить с www.vega.com/downloads и "Zeichnungen" .

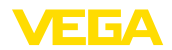

### Корпус из алюминия или нержавеющей стали

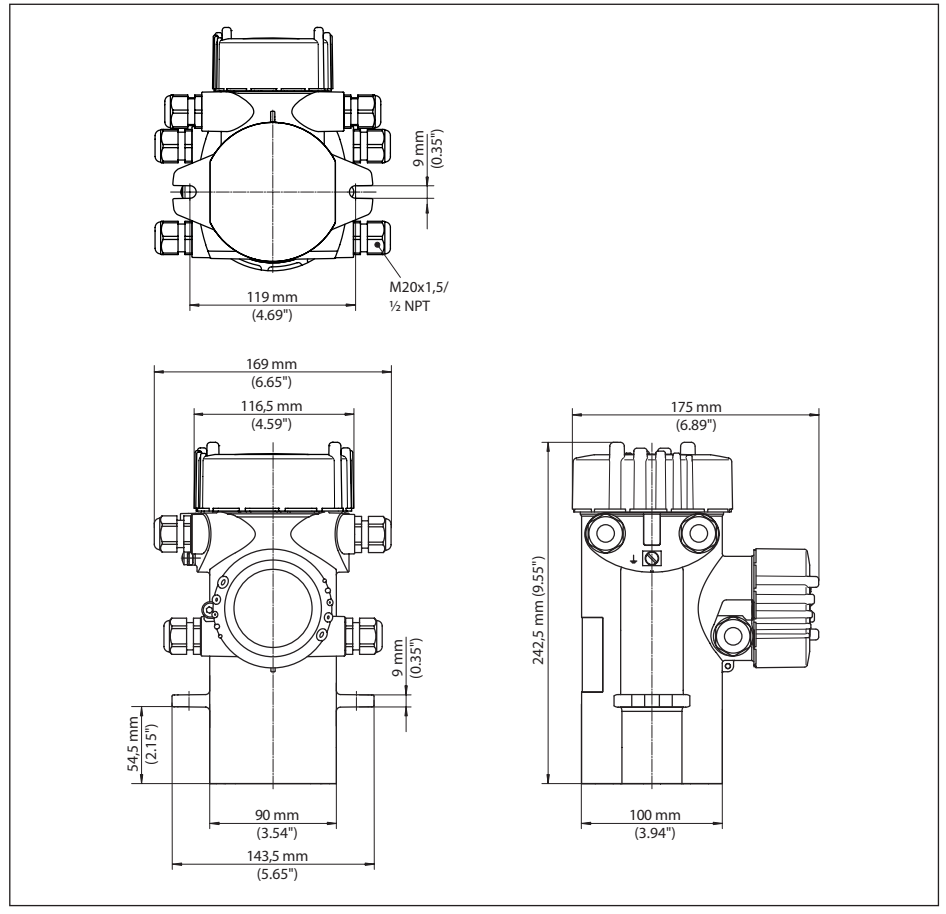

*Рис. 37: Корпус из алюминия или нержавеющей стали (точное литье)*

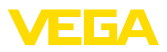

## **WEIGHTRAC 31**

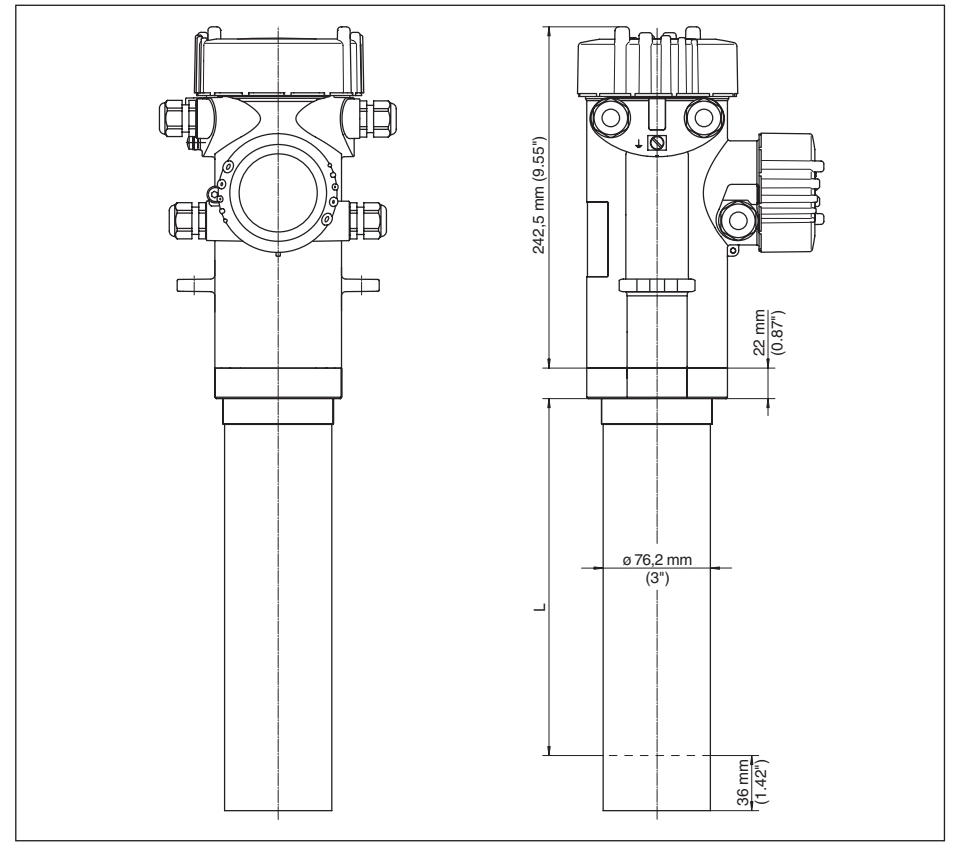

*Рис. 38: WEIGHTRAC 31*

*L Измерительная ширина*

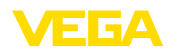

## **WEIGHTRAC 31 встроен в измерительную раму (опция)**

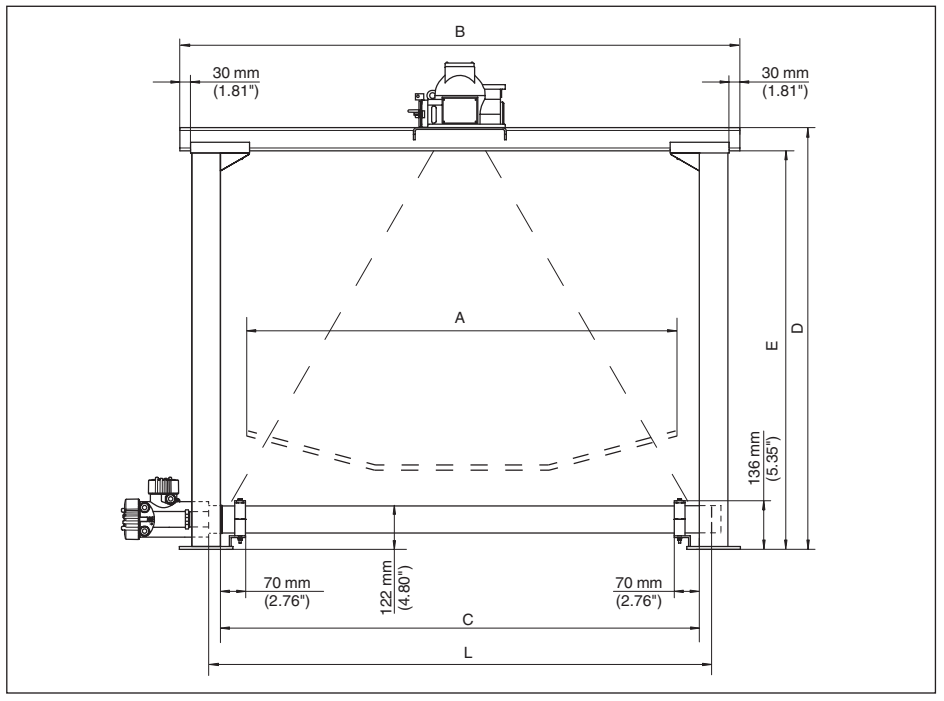

*Рис. 39: WEIGHTRAC 31 в измерительной раме с защитным держателем источника SHLD-1 (держатель заказывается отдельно)*

- *A Максимальная ширина конвейерной ленты*
- *B Общая ширина поперечина рамы*
- *C Ширина измерительной рамы в просвете (внутренний размер)*
- *D Общая высота измерительной рамы*
- *E Высота измерительной рамы в просвете (внутренний размер)*
- *L Ширина измерения (длина детектора)*

#### Габаритные размеры/измерительная рама (опция)

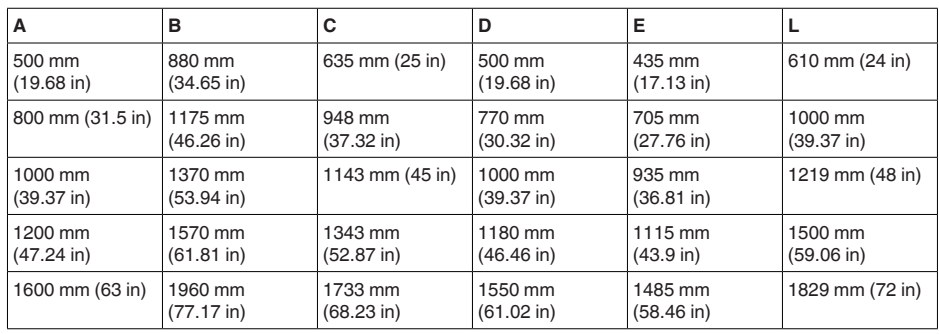

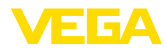

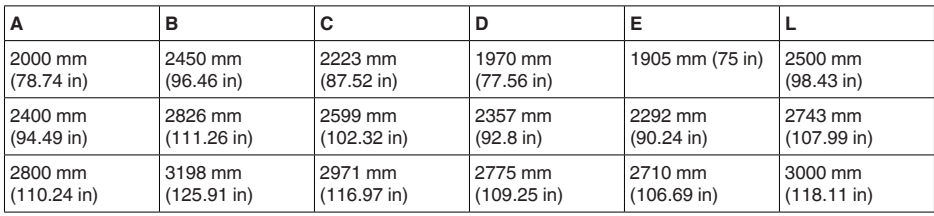

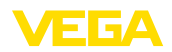

### **11.4 Защита прав на интеллектуальную собственность**

VEGA product lines are global protected by industrial property rights. Further information see www.vega.com.

Only in U.S.A.: Further information see patent label at the sensor housing.

VEGA Produktfamilien sind weltweit geschützt durch gewerbliche Schutzrechte.

Nähere Informationen unter www.vega.com.

Les lignes de produits VEGA sont globalement protégées par des droits de propriété intellectuelle. Pour plus d'informations, on pourra se référer au site www.vega.com.

VEGA lineas de productos están protegidas por los derechos en el campo de la propiedad industrial. Para mayor información revise la pagina web www.vega.com.

Линии продукции фирмы ВЕГА защищаются по всему миру правами на интеллектуальную собственность. Дальнейшую информацию смотрите на сайте www.vega.com.

VEGA系列产品在全球享有知识产权保护。

进一步信息请参见网站<www.vega.com>。

### **11.5 Товарный знак**

Все используемые фирменные марки, а также торговые и фирменные имена являются собственностью их законного владельца/автора.

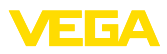

# **INDEX**

**Symbols** Базовый монтажный комплект 10 Водяное охлаждение 22 Вход 45 Данные установки 37 Дата калибровки 39 Демпфирование 48 Единицы скорости ленты 46 Запасные части – Блок электроники 10 Защитный держатель источника 10 Измерительная рама 10, 16 Изотоп  $-$  Co-60 42  $-$  Cs-137 42 Имя устройства 39 Индицируемое значение 37 Источник излучения 42 Кабельный ввод 24 Контролируемая зона радиационного облучения 12 Линеаризация 52 Моделирование 38 Монтажная позиция 14 Монтажные принадлежности 10 Нагрев 22 Настройки – система 36 Особенности устройства 39 Ответственный за радиационную безопасность 11 Пересчет 46 Пиковые значения 37 Питание 71 Помощник начальной установки 42 Порядок подключения 25 Применение 37, 42 Принадлежности – Выносной блок индикации 10 – Модуль индикации 10 Принцип действия 9 Проверка сигнала 63 Радиационная безопасность 11 Разрешение на обращение с радиоактивными материалами 11  $P$ еле  $49$ Ремонт 65 Сброс 55 Сервис – Горячая линия 64

Сигнал рентгеновского излучения 44 Скорость ленты/шнека 46 Скорость процесса 45 Сообщения об ошибках 58 Сообщения о статусе 58 Статус устройства 37 Суммирование 44 Счетчик суммы 50 Тахометр 10 Тахометр Скорость ленты Скорость 31 Техника подключения 25 Типовой шильдик 7 Установка 47, 51 Устранение неисправностей 63 Фоновое излучение 46, 51 Функциональные блоки – Analog Input (AI) 72 **Язык** 37

## **E**

EDD (Enhanced Device Description) 57

# **F**

**FF-параметр 73** 

## **N**

NAMUR NE 107

- Failure 59
- Function check 62
- Maintenance 63
- Out of specification 62

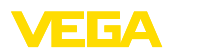

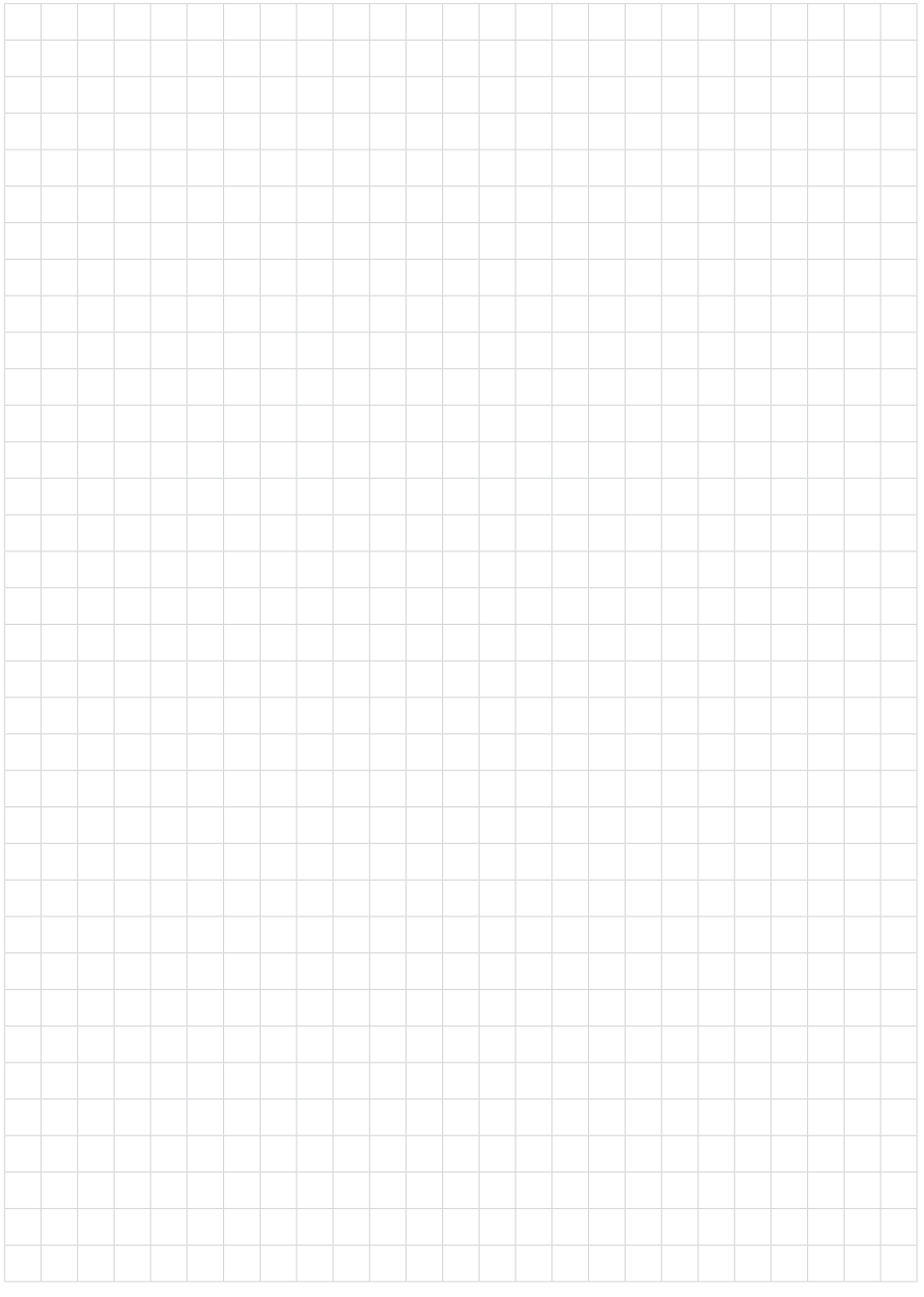

Дата печати:

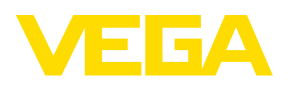

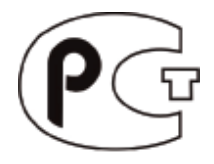

Вся приведенная здесь информация о комплектности поставки, применении и условиях эксплуатации датчиков и систем обработки сигнала соответствует фактическим данным на момент. Возможны изменения технических данных

© VEGA Grieshaber KG, Schiltach/Germany 2014

 $\epsilon$ 

VEGA Grieshaber KG Am Hohenstein 113 77761 Schiltach **Germany** 

Phone +49 7836 50-0 Fax +49 7836 50-201 E-mail: info.de@vega.com www.vega.com